# **RU Руководство пользователя**

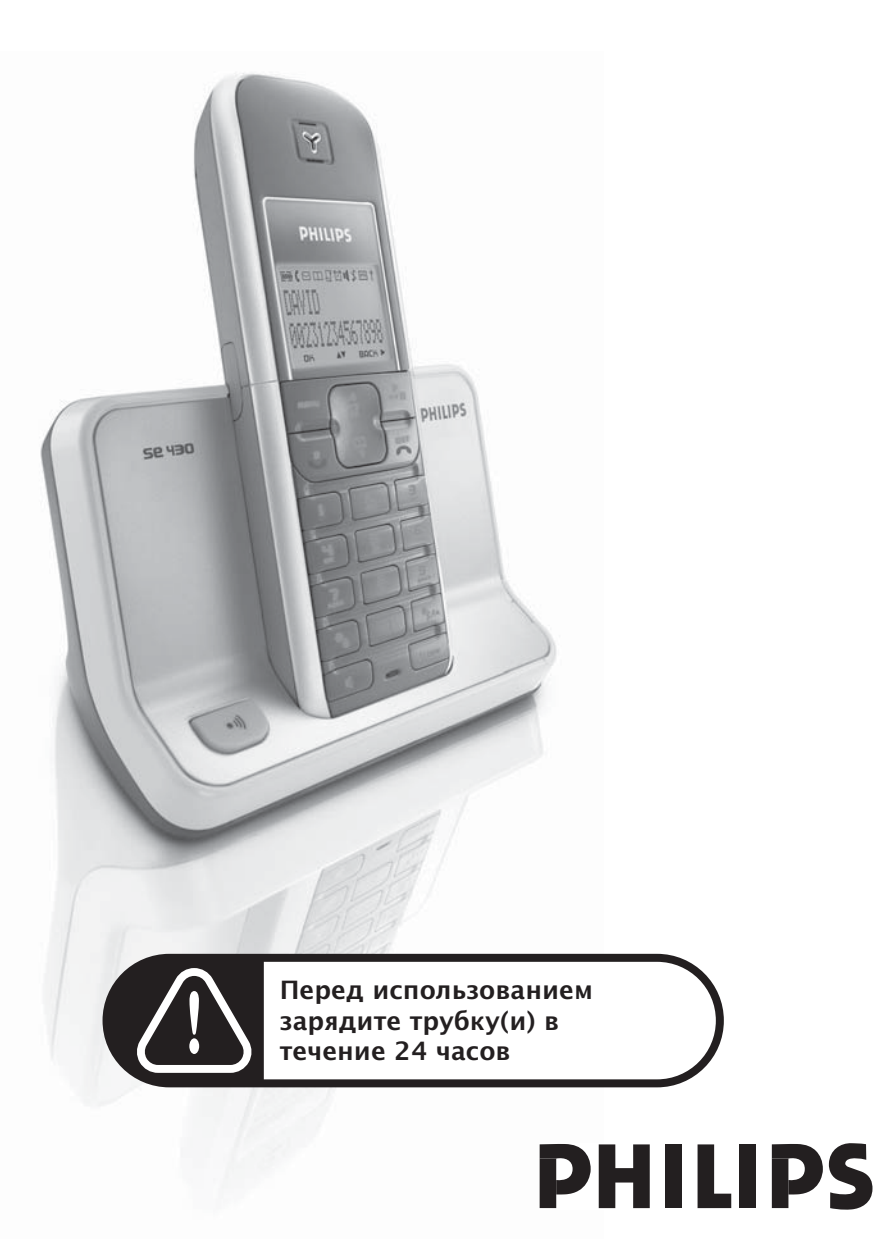

# Содержание

### **Важная [информация](#page-3-0)**

- Для вашей [безопасности](#page-3-1)
- [Требования](#page-3-2) по установке
- Нужна [помощь](#page-3-3)?
- **[Содержимое](#page-4-0) упаковки**
- **Ваш [телефон](#page-5-0) SE430**
- [Описание](#page-5-1) трубки
- [Описание](#page-8-0) базовой станции
- [Основные](#page-8-1) функции телефона SE430
- **[Подключение](#page-10-0)**
- **[Установка](#page-11-0)**
- **[Звонок](#page-16-0)**
- **[Телефонная](#page-20-0) книга**
- **Список [звонков](#page-24-0)**
- **[27 SMS](#page-26-0)**
- **Часы и [будильник](#page-32-0)**
- **[Персональные](#page-33-0) установки**
- **[Дополнительные](#page-37-0) настройки**
- **[Услуги](#page-43-0) сети**
- **[Устранение](#page-47-0) неполадок**
- **[Информация](#page-49-0)**
- **[Указатель](#page-50-0)**

# <span id="page-3-0"></span><sub>RU</sub> Важная информация

# <span id="page-3-1"></span>Для вашей безопасности

Данный аппарат не рассчитан на совершение экстренных звонков в случае нарушения энергоснабжения. Для совершения экстренных звонков необходимо воспользоваться другими возможностями.

Во избежание повреждения или сбоя в работе.

- Не допускайте контакта телефона с жидкостью.
- Не открывайте телефон из-за опасности воздействия высокого напряжения.
- Всегда используйте аккумуляторы только того типа, который соответствует типу поставленного аккумулятора.
- Не подвергайте телефон излишнему воздействию тепла от нагревательного оборудования или прямых солнечных лучей.
- Не роняйте телефон и не роняйте предметы на телефон.
- Не используйте чистящие вещества, содержащие спирт, аммиак, бензин или абразивы, потому что они могут повредить аппарат.
- Находящиеся вблизи включенные мобильные телефоны могут создавать помехи.

Температура эксплуатации и хранения.

- Эксплуатируйте телефон в местах, где температура всегда находится в пределах от 0 до 35º C (32 - 95º F).
- Храните телефон в местах, где температура всегда находится в пределах от -20 до 45º C (-4 - 113º F).
- Срок службы аккумулятора может сокращаться из-за воздействия низких температур.

# <span id="page-3-2"></span>Требования по установке

Этот продукт работает от электрической сети с напряжением 220 - 240 вольт (переменное однофазное напряжение), исключая ИТ-установки, указанные в стандарте EN 60-950. В случае нарушения энергоснабжения связь может быть потеряна.

Согласно критериям стандарта EN 60-950 электрической сети присвоена классификация "опасной". Единственный способ отключения этого телефона - отключить блок питания от электрической розетки. Проверьте, что электрическая розетка находится рядом с аппаратом и всегда доступна.

Согласно стандарту EN 60-950 напряжение в сети классифицируется как TNV-3 (напряжение в сетях телефонной связи).

# <span id="page-3-3"></span>Нужна помощь?

Подробная информация об устранении неполадок и часто задаваемых вопросах (FAQ):

<span id="page-3-4"></span>Устранение неполадок: ст[p. 48](#page-47-0)

Онлайновая справка

www.p4c.philips.com

# <span id="page-4-1"></span>Содержимое упаковки и первой к

<span id="page-4-0"></span>Следующие аксессуары включены в комплектацию SE430:

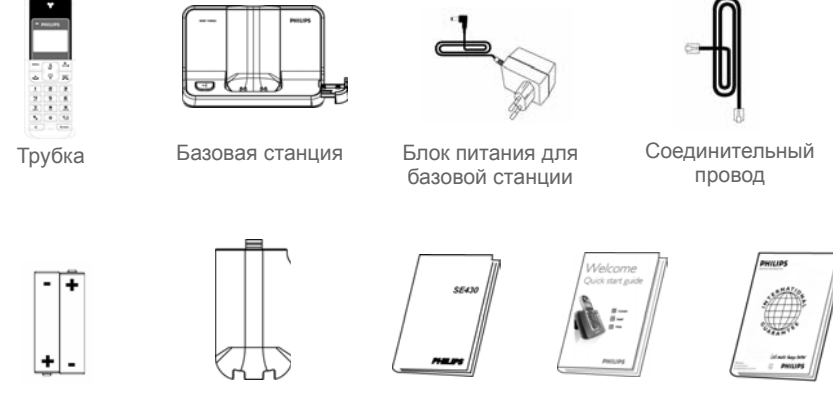

2 перезаряжаемых аккумулятора ААА

Крышка отсека аккумуляторов

Руководство пользователя

Руководство по быстрому началу работы

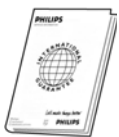

Гарантийный талон

Нельзя подключать соединительный провод к линейному адаптеру. В этом случае нужно подключить линейный адаптер к соединительному проводу, прежде чем вставить соединительный провод в телефонную розетку.

В комплектациях с несколькими трубками вы найдете одну или несколько дополнительных трубок, зарядных устройств с блоками питания и дополнительными перезаряжаемыми аккумуляторами.

# <span id="page-5-0"></span>RU Ваш телефон SE430

# <span id="page-5-2"></span><span id="page-5-1"></span>Описание трубки

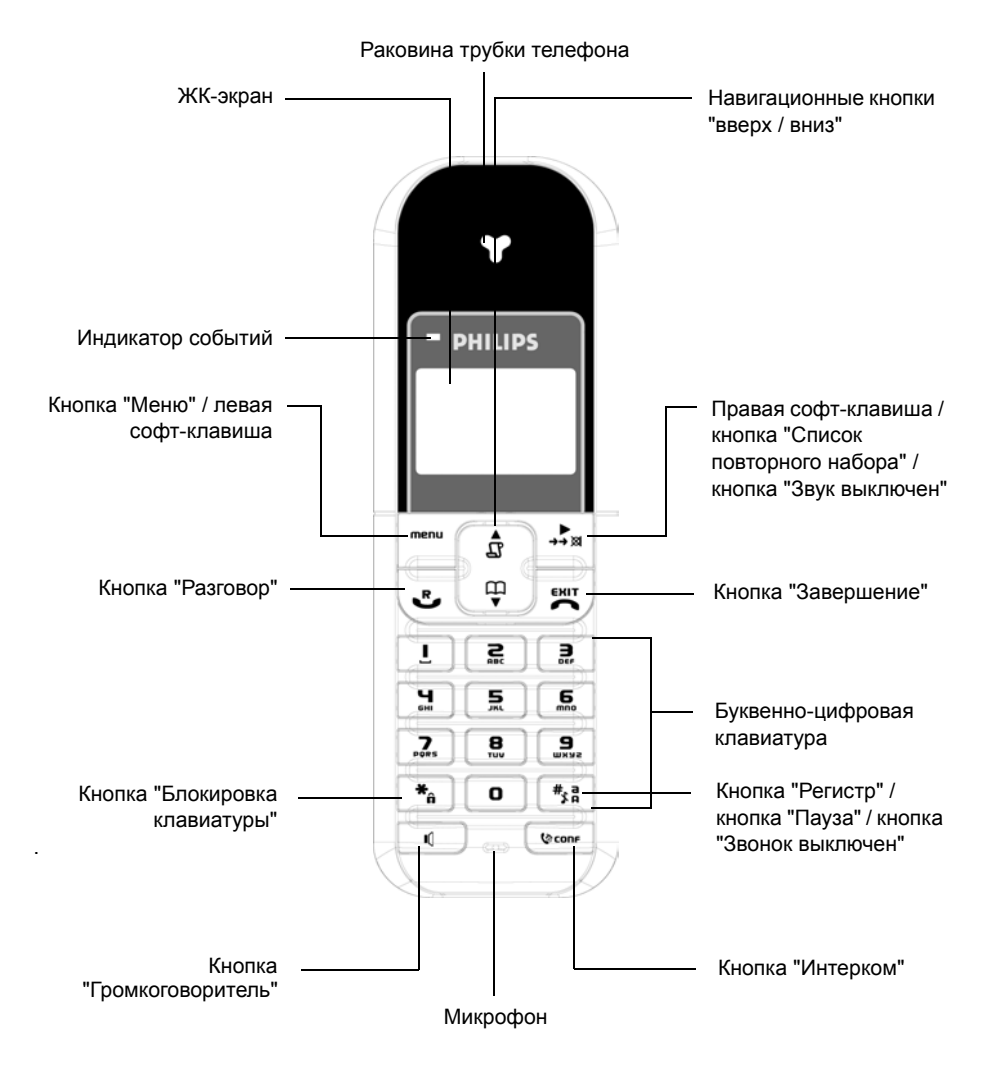

# <span id="page-6-0"></span>Ваш телефон SE430 RU

### Кнопки трубки

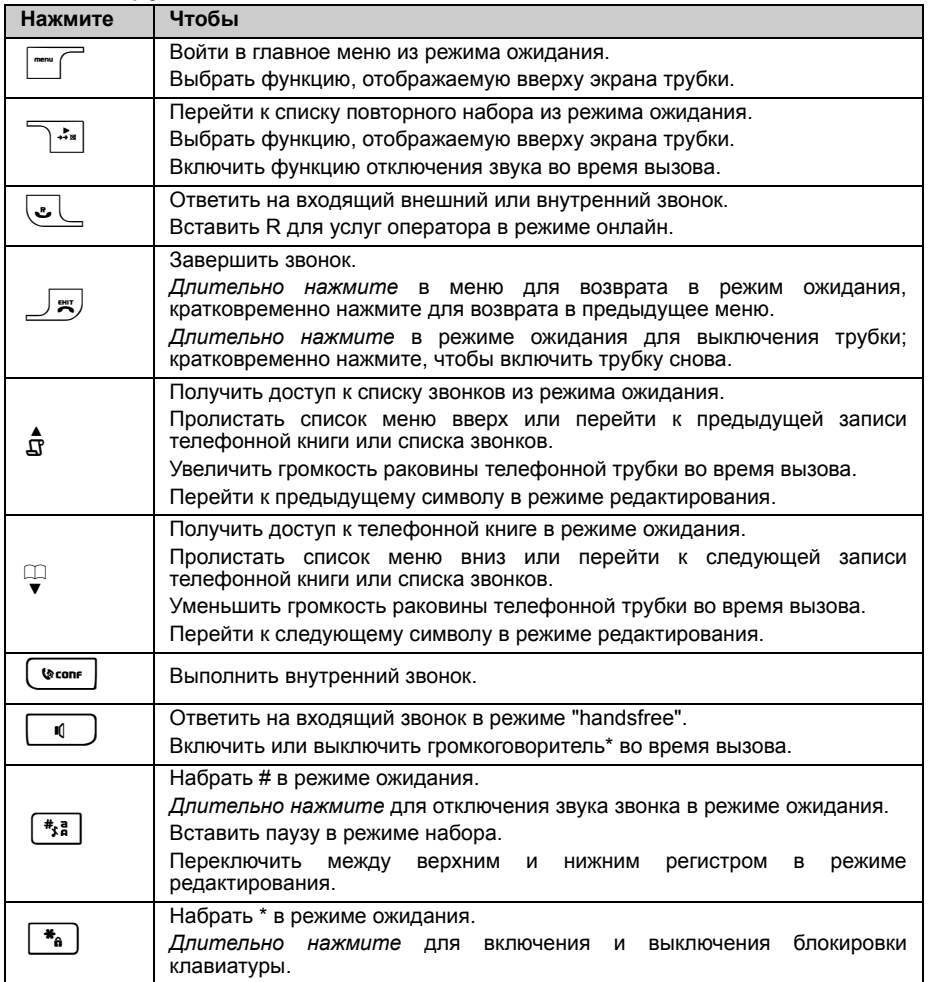

#### Софт-клавиша

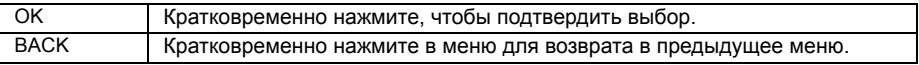

**\*ВНИМАНИЕ** Включение режима "handsfree" может неожиданно увеличить громкость динамика трубки телефона до очень высокого уровня. Не держите трубку слишком близко к уху.

# RU Ваш телефон SE430

# Значки и символы дисплея

<span id="page-7-1"></span><span id="page-7-0"></span>В режиме ожидания на трубке могут отображаться несколько значков и символов.

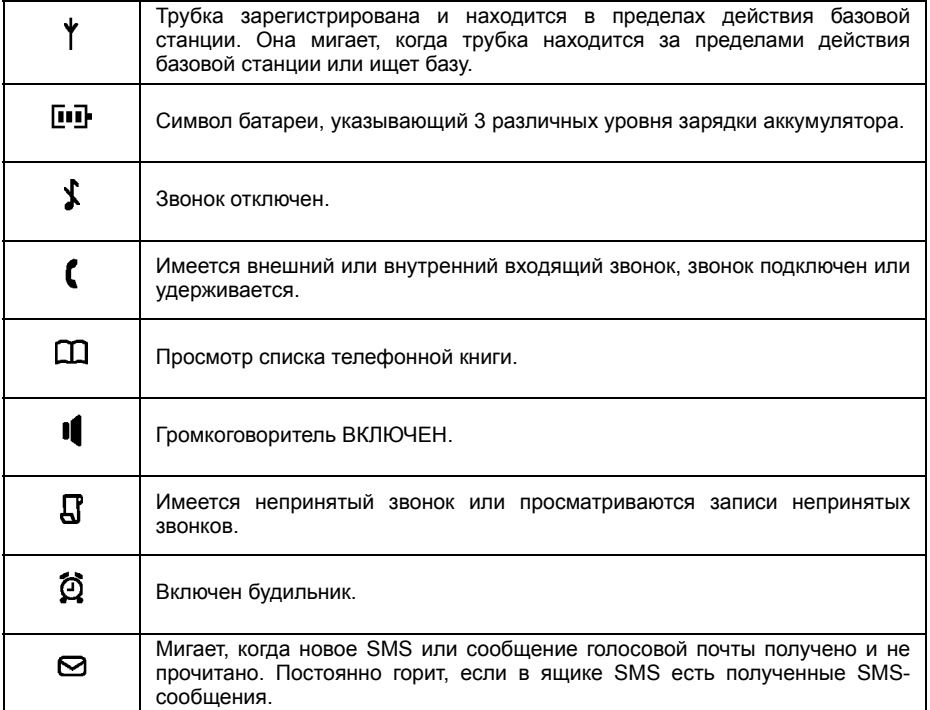

# <span id="page-8-2"></span>Ваш телефон SE430 RU

# <span id="page-8-0"></span>Описание базовой станции

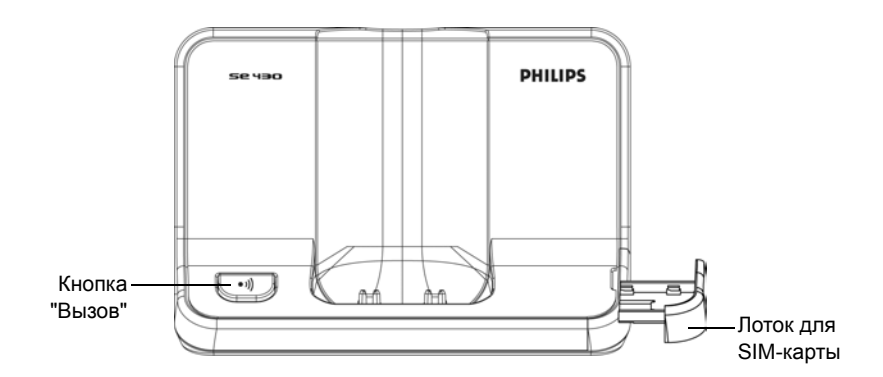

# <span id="page-8-1"></span>Основные функции телефона SE430

Далее приводится описание параметров меню телефона SE430. Подробное пояснение к параметрам меню см. в соответствующих разделах данного Руководства пользователя.

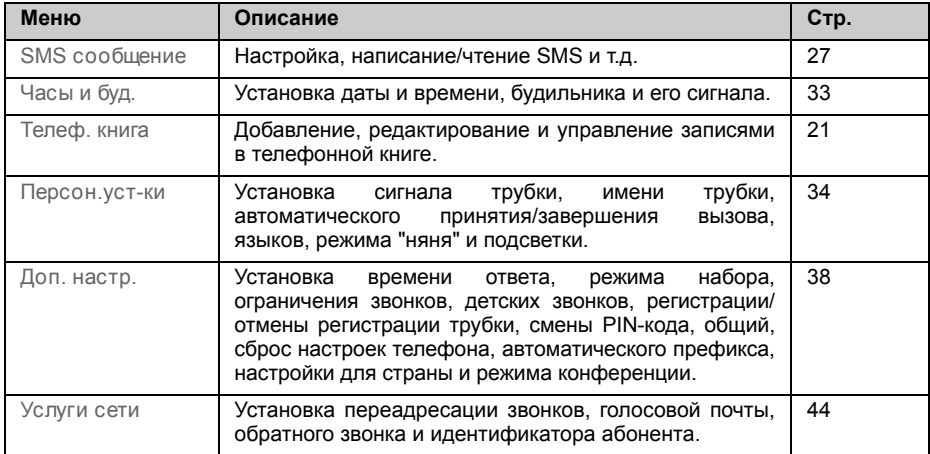

# RU Ваш телефон SE430

# <span id="page-9-0"></span>Навигация по меню

Основные этапы навигации по меню и параметрам:

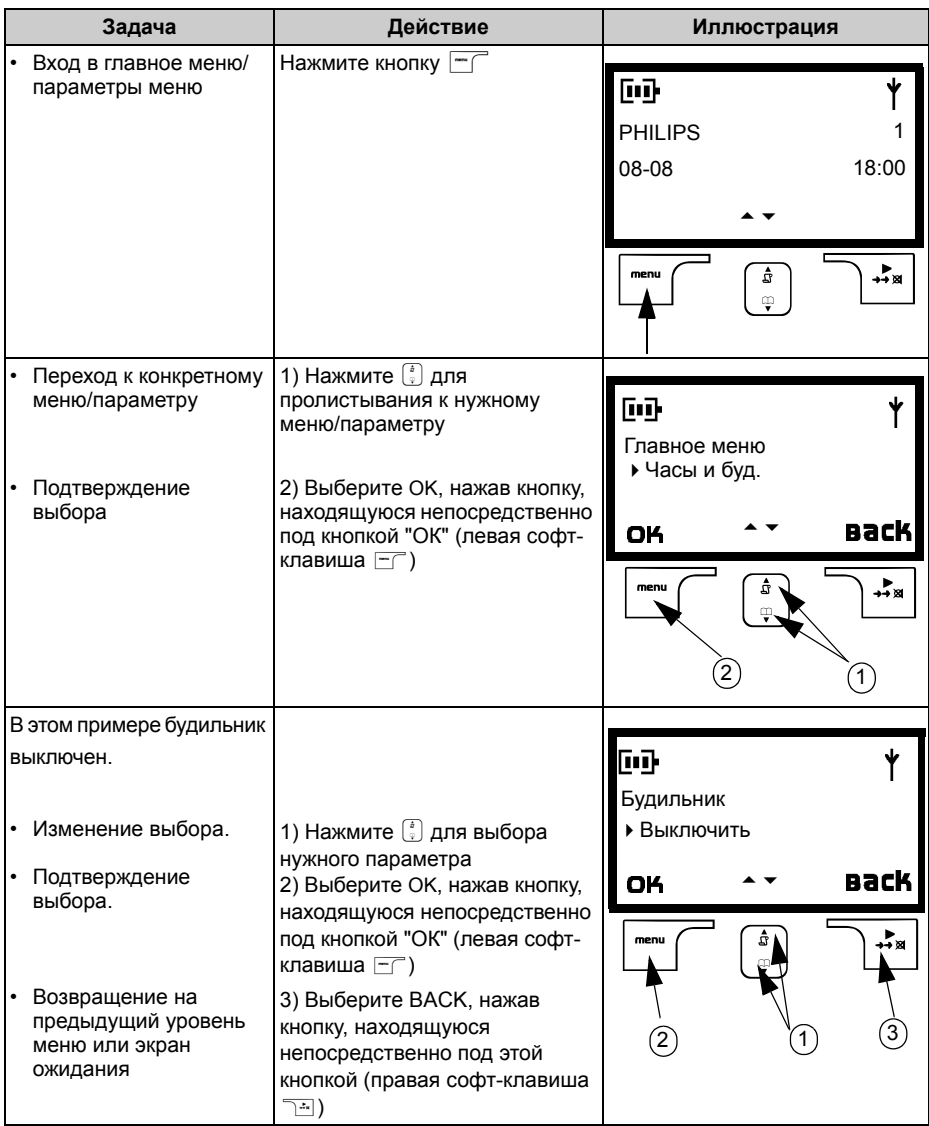

# <span id="page-10-1"></span>Подключение Ru

<span id="page-10-0"></span>Местоположение базовой станции может влиять на диапазон действия и производительность телефона SE430.

# одключение базовой станции

- 1. Расположите базовую станцию в центре, рядом с телефонной розеткой и электрическими розетками
- 2. Подключите соединительный провод и шнур электропитания к соответствующим разъемам на задней панели базовой станции.

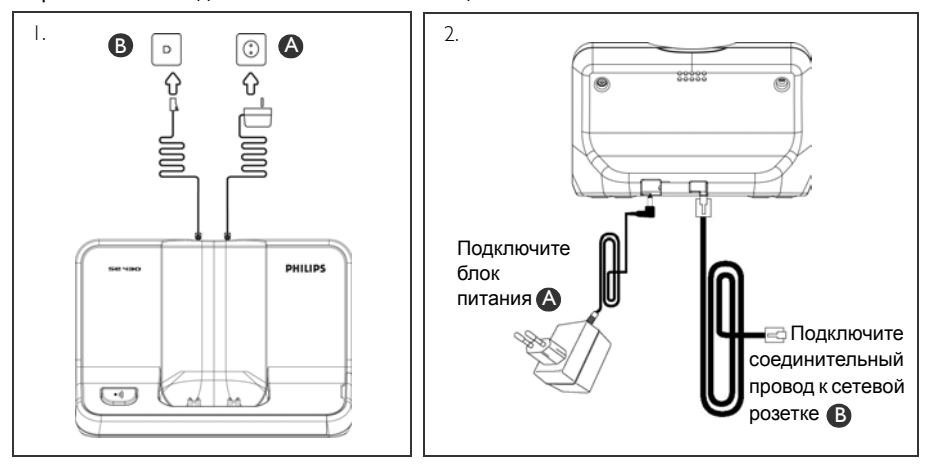

3. Подключите другой конец соединительного провода к телефонной розетке, а другой конец шнура электропитания к электрической розетке.

Нельзя подключать соединительный провод к линейному адаптеру. В этом случае нужно подключить линейный адаптер к соединительному проводу, прежде чем вставить соединительный провод в телефонную розетку.

**СОВЕТ** Не устанавливайте базовую станцию слишком близко к металлическим предметам, таким как шкафы для хранения документов, обогреватели или электроприборы. Это может уменьшить диапазон действия и ухудшить качество звука. В зданиях с толстыми внутренними и внешними стенами возможно ухудшение передачи сигналов на базу и с базы.

**ВНИМАНИЕ** Базовая станция не имеет двухпозиционного переключателя ВКЛ./ВЫКЛ. Питание подается при включении адаптера источника питания в устройство и подключении к электрической розетке. Единственный способ отключения устройства вынуть адаптер источника питания из электрической розетки. Поэтому проверьте, что электрическая розетка легко доступна.

Соблюдайте правильность подключения адаптер источника питания соединительного провода, т.к. неправильное подключение может повредить устройство. Всегда используйте телефонный соединительный провод, поставляемый вместе с устройством. В противном случае возможно отсутствие сигнала набора.

# <span id="page-11-0"></span>**RU** Установка

## Установка аккумуляторов

Ваш телефон SE430 комплектуется 2 перезаряжаемыми аккумуляторами, обеспечивающими примерно до 12 часов работы в режиме разговора и до 150 часов в режиме ожидания. Перед использованием трубки следует установить и полностью зарядить аккумуляторы.

1. Сдвиньте крышку отсека аккумуляторов.

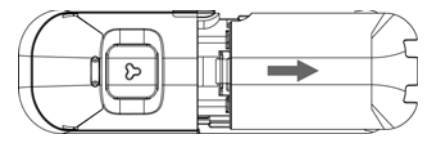

2. Разместите аккумуляторы согласно схеме и закройте крышкой.

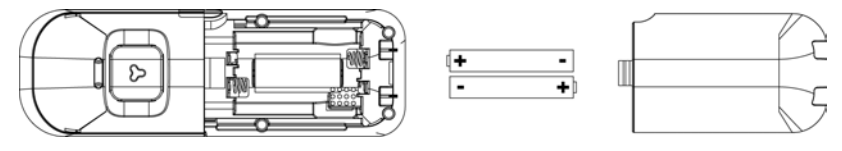

# Зарядка аккумуляторов

- 1. Расположите трубку на зарядном крэдле базовой станции. При правильном размещении трубки раздастся сигнал.
- 2. Значок зарядки на трубке показывает, что аккумулятор заряжается.

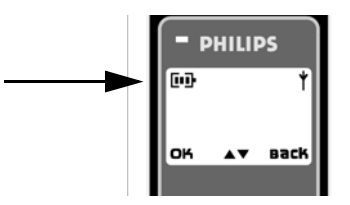

- 3. Не вынимайте трубку из крэдла, пока аккумуляторы не зарядятся полностью (это занимает, как минимум, 24 часа).
- 4. Если значок зарядки остановился, трубка полностью заряжена, и отображается значок <u>год.</u>

Перед первым использованием трубку следует зарядить в течение, как минимум, 24 часов.

# Установка и в <mark>вид</mark>

# Срок службы и диапазон действия аккумуляторов

#### Время разговора и ожидания

При полной зарядке аккумулятора время разговора телефона SE430 составляет примерно 12 часов, а время ожидания - около 150 часов.

#### Предупреждение о низком заряде аккумулятора

<span id="page-12-0"></span>Уровень заряда аккумулятора отображается в левом верхнем углу экрана трубки. При снижении заряда аккумулятора соответствующий датчик предупреждает вас с помощью звукового сигнала и мигающего значка аккумулятора.

При чрезмерном снижении уровня заряда аккумулятора телефон автоматически отключается вскоре после предупреждения, все выполняемые функции будут утеряны.

Приблизительные уровни мощности аккумулятора указаны ниже:

*Аккумулятор полностью заряжен* - 3 полоски в значке аккумулятора

*Аккумулятор частично заряжен* - 2 полоски в значке аккумулятора ਨਾ

*Аккумулятор разряжается* - 1 полоска в значке аккумулятора

*Аккумулятор полностью разряжен* - нет полосок в значке аккумулятора

#### Предупреждение о положении вне диапазона действия

Диапазон действия телефона внутри и снаружи помещения составляет до 50 метров и 300 метров соответственно. Если трубка перемещается за пределы рабочего диапазона, будет мигать значок антенны  $\psi$ .

# Настройка телефона SE430

Перед эксплуатацией телефона SE430 необходимо настроить его согласно стране использования. После зарядки в течение нескольких минут появится сообщение "ЗДРАВСТВУЙТЕ". Выполните следующие действия для настройки телефона:

- 1. Нажмите OK, чтобы отобразить список стран.
- 2. Нажмите  $\left(\frac{1}{8}\right)$  для выбора вашей страны.
- 3. Нажмите OK для выбора страны.
- 4. Нажмите  $\begin{bmatrix} 3 \\ 4 \end{bmatrix}$  для выбора оператора (если необходимо).
- 5. Нажмите OK еще раз для подтверждения выбора.
- 6. Установки линии по умолчанию и язык меню выбранной страны будут настроены автоматически.

Вы можете совершать и принимать звонки даже без предварительного выбора страны.

В зависимости от страны сообщение "ЗДРАВСТВУЙТЕ" может не отображаться. В этом случае не нужно выбирать установки страны/оператора/языка.

# RU <sup>и</sup> Установка

# Установка даты и времени

#### 1. Нажмите $\boxed{-}$ .

- 2. Пролистайте  $\begin{bmatrix} 1 \\ 2 \end{bmatrix}$  до Часы и буд. и нажмите ОК.
- 3. Нажмите OK для выбора меню Дата и время.
- 4. Введите текущее время (ЧЧ:MM) и текущую дату (ДД/MM/ГГ) и нажмите OK.

**ВНИМАНИЕ** Если ваш телефон подключен к ISDN-линии через адаптер, дата и время могут обновляться после каждого звонка. Возможность обновления даты и времени зависит от вашего оператора сети. Проверьте настройки даты и времени вашей ISDN-системы или обратитесь к оператору.

Теперь телефон готов к использованию.

# Основные функции телефона SE430

#### Совершение звонка

Введите телефонный номер (максимум 24 цифры) и нажмите  $\leq L$  для набора номера. Подробности см. в рзделе "[Совершение](#page-16-1) звонка" на стp. 17.

#### Ответ на звонок или завершение вызова

Нажмите кнопку  $\omega$ , чтобы ответить на звонок.

Нажмите кнопку $\sqrt{z}$ , чтобы завершить вызов.

Подробности см. в разделах "Ответ на [звонок](#page-17-0)" и "[Завершение](#page-17-1) вызова" на стp. 18.

#### Включение/выключение трубки

Нажмите и удерживайте кнопку  $\sqrt{\varepsilon}$  в течение 5 секунд, чтобы выключить трубку в режиме ожидания.

<span id="page-13-0"></span>Кратко нажмите кнопку $\mathbb{F}$ , чтобы включить трубку снова.

### Блокировка/разблокировка клавиатуры

Нажмите и удерживайте кнопку [\*a] в течение 2 секунд, чтобы заблокировать и разблокировать клавиатуру в режиме ожидания.

#### <span id="page-13-1"></span>Вызов

Функция вызова позволяет обнаружить пропавшую трубку, если она находится в зоне действия и имеет заряженные аккумуляторы.

Нажимайте кнопку [••] на базе, пока трубка не начнет звонить.

После получения сигнала нажмите кнопку  $\overline{\mathbb{F}}$  для завершения вызова.

# <span id="page-14-3"></span>Установка и в <mark>ки</mark>

# Режим ожидания

Если трубка бездействует в течение 30 секунд в режиме настроек, обзора, редактирования и т.л., она автоматически переключится в режим ожилания. Она также автоматически вернется в режим ожидания при возвращении на базовую станцию.

## одсветка экрана и клавиатуры

Подсветка ЖК-дисплея действует 20 секунд после каждого включения, такого как входящий звонок, нажатие кнопок, снятие трубки с базовой станции и т.д. Подсветка ЖК-дисплея имеет ЖЕЛТЫЙ цвет.

<span id="page-14-2"></span>Подробности настройки см. в разделе "[Подсветка](#page-36-0)" на стp. 37.

# Индикатор событий

Если вы подписаны на услугу "Автоматический определитель номера" (АОН), индикатор событий на трубке мигает, если есть новое событие, такое как новый звонок, новое SMS или новое сообщение голосовой почты.

## <span id="page-14-1"></span><span id="page-14-0"></span>Ввод текста и номера

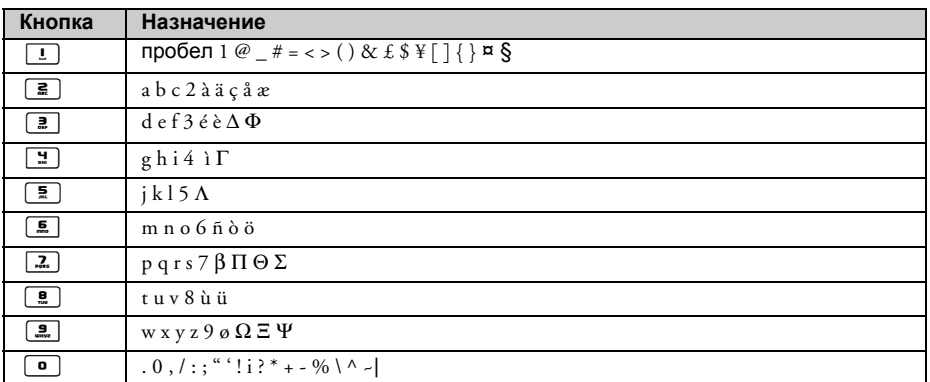

Например, для ввода названия "Philips":

- 1. Нажмите $\boxed{2}$  один раз: Р
- 2. Нажмите $\boxed{4}$  два раза: Ph
- 3. Нажмите $\boxed{4}$  три раза: Phi
- 4. Нажмите $\boxed{5}$  три раза: Phil
- 5. Нажмите $\boxed{4}$  три раза: Phili
- 6. Нажмите $\boxed{2}$  один раз: Philip

#### 7. Нажмите $\boxed{2}$  четыре раза: Philips

По умолчанию первая буква слова - заглавная. Нажмите [\*\*] для переключения между верхним и нижним регистром.

# <span id="page-15-0"></span>Настройки по умолчанию

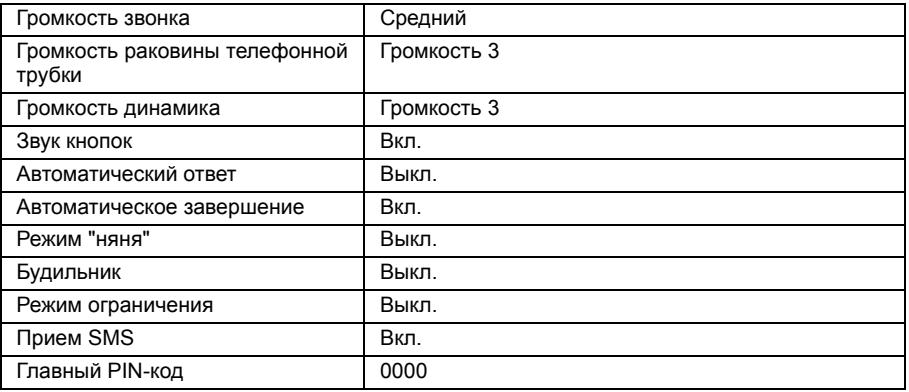

# Звонок и в <mark>ви</mark>

# <span id="page-16-1"></span><span id="page-16-0"></span>Совершение звонка

#### Предварительный набор

- 1. Введите телефонный номер (максимум 24 цифры).
- 2. Нажмите кнопку  $\overline{C}$  для набора номера.

#### Прямой набор

- 1. Нажмите кнопку  $\llbracket$ или  $\llbracket \cdot \rrbracket$  для связи с линией.
- 2. Введите телефонный номер.

#### Звонок по номеру из списка повторного набора

- 1. Нажмите кнопку  $\overline{a}$ ы в режиме ожидания.
- 2. Пролистайте  $\begin{bmatrix} 1 \\ 2 \end{bmatrix}$  до записи в списке повторного набора.
- 3. Нажмите кнопку  $\ll$  для набора номера.

**СОВЕТ** В трубке хранятся последние 10 набранных номеров. Последний набранный номер отображается в списке повторного набора. Если номер повторного набора состоит из более чем 13 цифр, нажмите  $\exists$  для просмотра оставшихся цифр. Если номер повторного набора соответствует записи в телефонной книге, то вместо него будет отображаться имя.

#### Звонок по номеру из списка звонков

- 1. Нажмите  $\frac{1}{2}$  в режиме ожидания.
- 2. Нажмите  $\boxed{\text{F}}$  и пролистайте  $\boxed{\phantom{i}}$  до записи в списке звонков.
- 3. Нажмите кнопку  $\overline{c}$  для набора номера.

Для просмотра номера звонящего или имени в списке звонков требуется подписка на услугу "Автоматический определитель номера". Подробности см. в разделе "Список [звонков](#page-24-0)" на стp. 25.

### Звонок по номеру из телефонной книги

- 1. Нажмите  $\sqrt{\frac{1}{2}}$  в режиме ожидания.
- 2. Пролистайте  $\begin{bmatrix} 3 \end{bmatrix}$  до записи в телефонной книге.
- 3. Нажмите кнопку  $\ll$  для набора номера.

**СОВЕТ** Вместо пролистывания  $\left[\frac{1}{2}\right]$  записей телефонной книги нажмите числовую кнопку, соответствующую первой букве нужной записи. Например, при нажатии 2 появятся записи, начинающиеся с A. При повторном нажатии 2 отображаются записи, начиная с Б и т.д.

# **RU 3** Звонок

## <span id="page-17-7"></span><span id="page-17-0"></span>Ответ на звонок

<span id="page-17-6"></span>Когда телефон звонит, нажмите кнопку  $\lbrack \bullet \rbrack$ .

### Ответ в режиме "handsfree"

Когда телефон звонит, нажмите кнопку  $\boxed{\triangleleft}$ .

Входящий звонок имеет приоритет перед другими событиями. Всегда при получении входящего звонка остальные выполняемые операции, такие как настройка телефона, навигация по меню и т.д., прерываются.

**СОВЕТ** Если включен режим "Автоответ" (см. ст[p. 36](#page-35-0)), можно просто поднять трубку с базовой станции для ответа на звонок. Эта функция по умолчанию отключена.

**ВНИМАНИЕ** Если трубка звонит во время входящего звонка, не держите трубку слишком близко к уху, потому что громкость сигнала звонка может повредить слух.

# <span id="page-17-3"></span><span id="page-17-1"></span>Завершение вызова

Нажмите кнопку  $\overline{\mathbb{R}}$ .

Длительность вызова отображается на экране трубки примерно 5 секунд.

**СОВЕТ** Если включен режим "Авт. заверш." (см. ст[p. 36\)](#page-35-1) , можно просто положить трубку обратно на базовую станцию для завершения вызова. Эта функция по умолчанию включена.

# Во время разговора

<span id="page-17-4"></span>Во время разговора доступны следующие опции:

Отрегулируйте громкость динамика телефонной трубки

<span id="page-17-8"></span><span id="page-17-5"></span>1. Нажмите  $\left(\frac{8}{7}\right)$  для выбора от громкость 1 до громкость 5.

Отключение/включение микрофона трубки

- 1. Во время вызова нажмите  $\overline{a}$  для выключения микрофона, чтобы ваш абонент вас не слышал.
- <span id="page-17-2"></span>2. Нажмите <sup>7:</sup> еще раз для включения микрофона.

#### Режим громкой связи

1. Нажмите кнопку  $\boxed{\bullet}$  для включения режима громкой связи.

2. Нажмите кнопку **q** еще раз для возврата в обычный режим.

<span id="page-18-0"></span>**ВНИМАНИЕ** Включение громкой связи может неожиданно увеличить громкость динамика телефонной трубки до очень высокого уровня. Убедитесь, что трубка удалена от вашего уха.

#### Отрегулируйте уровень громкости динамика громкой связи

1. Нажмите кнопку  $\begin{bmatrix} 3 \\ 9 \end{bmatrix}$  для выбора от громкость 1 до громкость 5.

# Интерком

Эта функция доступна только при наличии, как минимум, 2 зарегистрированных трубок. Она позволяет совершать бесплатные телефонные звонки с одной трубки на другую и использовать опцию конференции.

#### <span id="page-18-1"></span>Вызов другой трубки в режиме интеркома

Для использования внутренней связи необходимо наличие, как минимум, 2 трубок, зарегистрированных на базовой станции (см. стp. 41 "Чтобы [зарегистрировать](#page-40-0) дополнительную [трубку](#page-40-0)").

- 1. Нажмите кнопку [  $\text{Ferm}$ ] в режиме ожидания.
- 2. Внутренняя связь будет немедленно установлена, если имеются только 2 зарегистрированные трубки. При наличии более 2 зарегистрированных трубок отображается количество трубок, доступных для внутренней связи. Нажмите OK для вызова всех трубок или нажмите номер для выбора конкретной трубки. Напр., нажмите 2для вызова трубки 2.

Если трубка не относится к модельному ряду SE430/435, эта функция может быть недоступна.

#### Передача внешнего звонка на другую трубку

- 1. Нажмите кнопку <sup>Gecone</sup> для удержания внешнего звонка. (Абонент вас больше не слышит)
- 2. Внутренняя связь будет немедленно установлена, если имеются только 2 зарегистрированные трубки. При наличии более 2 зарегистрированных трубок отображается количество трубок, доступных для внутренней связи. Нажмите OK для вызова всех трубок или нажмите номер для выбора конкретной трубки. Напр., нажмите 2для вызова трубки 2.

Зазвонит вызываемая трубка.

Если вызываемая трубка не отвечает, нажмите кнопку  $\sqrt{v_{\rm conv}}$  для возврата к внешнему звонку.

- 3. Нажмите кнопку  $\lceil \cdot \rceil$  на вызываемой трубке для ответа на внутренний звонок, причем разговор могут вести оба собеседника на внутренней линии.
- 4. Нажмите кнопку  $\sqrt{3}$  на первой трубке для передачи внешнего звонка на вызываемую трубку.

# **RU 3** Звонок

#### Переключение между внутренним и внешним звонком

1. Нажмите кнопку <sup>(wear</sup>) один раз для переключения между внутренним и внешним звонком.

# <span id="page-19-2"></span>Трехсторонняя конференц-связь

Функция конференц-связи позволяет подключать к внешнему звонку две трубки (в режиме интеркома). Разговор могут вести три собеседника. Подписка на эту услугу не требуется.

- 1. Нажмите  $\boxed{\bullet\text{conv}}$  для удержания внешнего звонка. (Абонент вас больше не слышит)
- 2. Внутренняя связь будет немедленно установлена, если имеются только 2 зарегистрированные трубки. При наличии более 2 зарегистрированных трубок отображается количество трубок, доступных для конференц-связи. Нажмите OK для вызова всех трубок или нажмите номер для выбора конкретной трубки. Напр., нажмите 2для вызова трубки 2.
- 3. Зазвонит вызываемая трубка.
- 4. Нажмите кнопку **•** на вызываемой трубке для ответа на внутренний звонок, причем разговор могут вести оба собеседника на внутренней линии.
- 5. Длительно нажмите кнопку  $\boxed{\tiny{\tiny{Geom}}}$  на первой трубке для входа в режим трехсторонней конференц-связи.

**СОВЕТ** Если включен Режим конфер. (см. ст[p. 43\)](#page-42-0), автоматически устанавливается трехсторонняя конференц-связь, если вторая трубка подключается к линии уже при наличии внешнего звонка.

# <span id="page-19-3"></span>Ожидание вызова

Если вы подписаны на услугу ожидания вызова, динамик телефонной трубки будет издавать сигнал, чтобы сообщить вам о втором входящем звонке. Номер или имя звонящего также отображается, если вы подписаны на услугу "Автоматический определитель номера" (АОН). Обратитесь к вашему оператору для получения более подробной информации об этой услуге.

<span id="page-19-1"></span>Чтобы ответить на второй звонок, нажмите  $\epsilon$  +  $\epsilon$  (может отличаться в зависимости от сети).

# <span id="page-19-0"></span>Автоматический определитель номера

Автоматический определитель номера (АОН) - специальная услуга, на которую вы можете подписаться у вашего оператора. Если вы подписаны на услугу АОН, и при условии раскрытия личности абонента, его номер и имя (если они сохранены в телефонной книге) отображаются, когда телефон звонит, так что вы можете решить, отвечать на звонок или нет. Обратитесь к вашему оператору для получения более подробной информации об этой услуге.

# <span id="page-20-0"></span>Телефонная книга и первонная к

<span id="page-20-2"></span>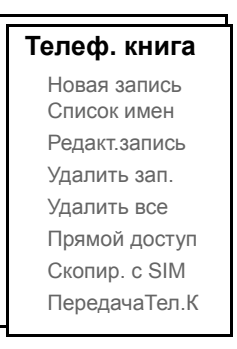

Ваш телефон SE430 может хранить до 250 записей в телефонной книге, включая 9 записей в памяти с прямым доступом  $(\Box)$  -  $[\Box]$ ). Каждая запись телефонной книги может содержать максимум 24 цифры для телефонного номера и 12 символов для имени.

# Доступ к телефонной книге

- 1. Нажмите  $\Box$  в режиме ожидания или нажмите  $\Box$ , пролистайте  $\Box$  до Телеф. книга и нажмите ОК, пролистайте  $\left(\frac{1}{s}\right)$  до Список имен и нажмите ОК.
- 2. Записи телефонной книги перечисляются в алфавитном порядке.
- 3. Нажмите  $\begin{bmatrix} 3 \end{bmatrix}$  для просмотра телефонной книги.

Чтобы посмотреть подробности записи в телефонной книге, нажмите  $\overline{\mathbb{T}}$ . Для набора номера из телефонной книги пролистайте до нужной записи и нажмите  $\overline{\mathbb{C}}$ 

**СОВЕТ** Вместо пролистывания  $\left[\frac{1}{2}\right]$  записей телефонной книги можно нажать числовую кнопку, соответствующую первой букве нужной записи. Например, при нажатии  $\boxed{\overline{\mathbf{z}}}$  появятся записи, начинающиеся с А. При повторном нажатии  $\boxed{\overline{\mathbf{z}}}$ отображаются записи, начинающиеся с Б и т.д.

# <span id="page-20-1"></span>Сохранение контакта в телефонной книге

- 1. Нажмите  $\overline{\hspace{-.15cm}T}$ , пролистайте  $\left[\frac{1}{2}\right]$  до Телеф. книга и нажмите ОК, нажмите ОК еще раз для выбора Новая запись.
- 2. Введите имя контакта (максимум 12 символов) и нажмите OK.
- 3. Введите номер (максимум 24 цифры) и нажмите OK.

# <sub>RU</sub> Пелефонная книга

4. Выберите с помощью  $\binom{3}{2}$  группу (<Нет группы>, <Группа А>, <Группа В>, <Группа С>) и нажмите OK для подтверждения.

Раздастся длительный подтверждающий сигнал.

Можно назначить индивидуальные контакты конкретным группам на ваш выбор. Например, Группа A содержит телефонные номера всех ваших коллег по работе. Вы также можете назначить конкретную мелодию звонка этой группе (см. раздел "Мелодии группы" на стр. 37). Если вы подписаны на услугу "Автоматический определитель номера" у вашего оператора, то при каждом звонке члена этой группы вы будете слышать назначенную мелодию.

**СОВЕТ** Можно сохранить до 250 записей в телефонной книге. Если память заполнена, сохранение новых записей в телефонной книге не возможно. В этом случае нужно удалить существующие записи, чтобы внести новые.

# <span id="page-21-0"></span>Редактирование записи телефонной книги

- 1. Нажмите  $\overline{C}$ , пролистайте  $\left[\frac{5}{2}\right]$  до Телеф. книга и нажмите ОК, пролистайте  $\left[\frac{5}{2}\right]$  до Редакт.запись и нажмите OK.
- 2. Выберите  $\left[\frac{2}{3}\right]$  запись, которую вы хотите отредактировать, и нажмите ОК.
- 3. Нажмите BACK для поочередного удаления букв, отредактируйте имя и нажмите OK.
- 4. Нажмите BACK для поочередного удаления цифр, отредактируйте номер и нажмите OK.
- 5. Выберите с помощью  $\binom{2}{3}$  группу (<Нет группы>, <Группа А>, <Группа B>, <Группа С>) и нажмите OK для подтверждения. Раздастся длительный подтверждающий сигнал.

# <span id="page-21-1"></span>Удаление записи из телефонной книги

- 1. Нажмите  $\overline{\phantom{a}}$  пролистайте  $\overline{\phantom{a}}$  до Телеф. книга и нажмите ОК, пролистайте  $\overline{\phantom{a}}$  до Удалить зап. и нажмите OK.
- 2. Выберите с помощью  $\binom{4}{3}$  запись, которую вы хотите удалить, и нажмите ОК. Раздастся длительный подтверждающий сигнал.

# Удаление всех записей из телефонной книги

- 1. Нажмите  $\boxed{\text{F}}$ , выберите  $\boxed{\text{s}}$  Телеф. книга и нажмите ОК, выберите  $\boxed{\text{s}}$  Удалить все и нажмите OK.
- 2. Нажмите OK еще раз для подтверждения. Раздастся длительный подтверждающий сигнал.

# <span id="page-22-1"></span>Телефонная книга и первонная к

# Сохранение записей в памяти с прямым доступом

Можно сохранить до 9 записей в памяти с прямым доступом (кнопка  $\boxed{1}$  -  $\boxed{2}$ ). Длительное нажатие кнопок в режиме ожидания автоматически начинает набор телефонного номера.

- 1. Нажмите  $\boxed{\text{ }^{\!\top}\!\!}$ , пролистайте  $\binom{?}{4}$  до Телеф. книга и нажмите ОК, пролистайте  $\binom{?}{4}$  до Прямой доступ и нажмите OK.
- 2. Выберите кнопку (кнопка 1 кнопка 9) и нажмите OK. Если этой кнопке присвоен номер, отобразится номер/имя.
- 3. Если выбранной кнопке не присвоен никакой номер или вы хотите изменить текущий номер, нажмите OK и выберите Добавить.
- 4. Нажмите ОК для отображения списка телефонной книги и пролистайте  $\left[\frac{5}{2}\right]$  до записи, которую вы хотите сохранить в памяти с прямым доступом.
- 5. НажмитеOK для подтверждения. Раздастся длительный подтверждающий сигнал.

# Удаление записи из памяти с прямым доступом

- 1. Нажмите  $\overline{\hspace{-.15cm}T}$ , пролистайте  $\left[\frac{1}{s}\right]$  до Телеф. книга и нажмите ОК, пролистайте  $\left[\frac{1}{s}\right]$  до Прямой доступ и нажмите OK.
- 2. Выберите кнопку (кнопка 1 кнопка 9) и нажмите OK.
- 3. Нажмите ОК еще раз и пролистайте  $\begin{bmatrix} \frac{1}{2} \end{bmatrix}$  до Удалить.
- <span id="page-22-0"></span>4. Нажмите OK для подтверждения. Раздастся длительный подтверждающий сигнал.

## Копирование телефонной книги с SIM-карты

Эта функция позволяет копировать телефонную книгу SIM-карты в телефонную книгу трубки.

1. Откройте лоток для SIM-карты и выньте ее из базовой станции.

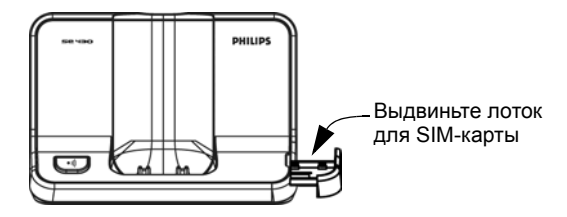

# Телефонная книга

2. Вставьте SIM-карту между фиксирующими зажимами (микросхема должна быть направлена вверх) до упора.

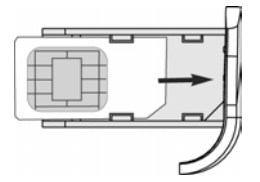

- 3. Вставьте лоток для SIM-карты обратно в слот на базовой станции и втолкните его на место до упора.
- 4. На трубке нажмите  $\begin{bmatrix} & 0 \\ 0 & 0 \end{bmatrix}$  пролистайте  $\begin{bmatrix} 0 \\ 0 \end{bmatrix}$  до Телеф. книга и нажмите ОК, пролистайте  $\begin{bmatrix} 0 \\ 0 \end{bmatrix}$ до Копир. с SIM и нажмите OK.
- 5. Пролистайте  $\binom{3}{3}$  до Копир. все или Выбрать запись. При выборе Копир, все все записи на SIM-карте будут скопированы в телефонную книгу. При выборе Выбрать запись можно просмотреть записи SIM-карты и выбрать те, которые вы хотите скопировать.
- 6. Нажмите OK для подтверждения.
- 7. Введите PIN-код SIM-карты (если требуется). На экране будет отображаться ход копирования.
- 8. Сообщение Передано! отобразится после успешного завершения операции.

Трубка может также считывать содержание телефонных книг всех стандартных SIMкарт. Если трубка не может считать содержимое SIM-карты или она не обнаружена, на экране появится сообщение об ошибке Нет SIM-карты!, и вы вернетесь в предыдущее меню.

**СОВЕТ** Можно нажать BACK в любое время, чтобы прервать процесс.

# <span id="page-23-0"></span>Передача телефонной книги

Эта функция позволяет передавать телефонную книгу с одной трубки на другую, если они зарегистрированы на базовой станции.

- 1. Нажмите  $\boxed{\overline{\phantom{a}}}$ , пролистайте  $\boxed{\overline{\phantom{a}}}$  до Телеф. книга и нажмите ОК, пролистайте  $\boxed{\overline{\phantom{a}}}$  до ПередачаТел.К и нажмите OK.
- 2. Будет отображено количество трубок, доступных для передачи. При наличии более 2 трубок можно выбрать конкретную трубку с помощью  $\begin{bmatrix} \frac{1}{2} \end{bmatrix}$ .
- 3. Нажмите OK для подтверждения.
- 4. На вызываемой трубке появится сообщение Передать с трубки X.
- 5. Чтобы принять передачу телефонной книги, нажмите OK на вызываемой трубке; чтобы отклонить передачу, нажмите BACK.
- 6. Сообщение Передано! появится после успешного завершения.

# Список звонков и на при

<span id="page-24-0"></span>В списке звонков можно хранить до 50 записей. Если вы подписаны на услугу "Автоматический определитель номера" (АОН) и при условии раскрытия личности абонента, имя (или номер) звонящего отображается вместе с датой и временем звонка (если эта услуга предоставляется оператором). Звонки (принятые и непринятые) отображаются в хронологическом порядке, начиная с самого последнего. Если список звонков пуст, на экране отображается Список пуст.

# <span id="page-24-2"></span>Доступ к списку звонков

<span id="page-24-1"></span>1. Нажмите  $\frac{1}{2}$  в режиме ожидания, затем нажмите  $\boxed{--}$ , чтобы выбрать Список звонков и пролистайте  $\left[\frac{3}{2}\right]$  для просмотра записей.

# Сохранение записи списка звонков в телефонной книге

- 1. Нажмите  $\frac{1}{x}$  в режиме ожидания, затем нажмите  $\boxed{-}$ , чтобы выбрать Список звонков и пролистайте  $\left(\frac{5}{3}\right)$  для выбора записи.
- 2. Нажмите  $\boxed{m}$ , пролистайте  $\boxed{\phantom{a}}$  до Скопир.вТелКн и нажмите ОК.
- 3. Введите имя и нажмите OK.
- 4. Отредактируйте имя, если необходимо, и нажмите OK.
- 5. Пролистайте  $\binom{5}{3}$ , чтобы выбрать группу (<Нет группы>, <Группа А>, <Группа В>, <Группа С>) и нажмите OK для завершения. Раздастся длительный подтверждающий сигнал.

## <span id="page-24-4"></span>Удаление записи из списка звонков

- 1. Нажмите  $\frac{1}{4}$  в режиме ожидания, затем нажмите  $\boxed{--}$ , чтобы выбрать Список звонков и пролистайте  $\binom{3}{3}$  для выбора записи.
- 2. Нажмите  $\begin{bmatrix} -6 \\ 0 \end{bmatrix}$  и пролистайте  $\begin{bmatrix} 1 \\ 0 \end{bmatrix}$ , чтобы Удалить.
- 3. Нажмите OK для подтверждения. Раздастся длительный подтверждающий сигнал.

# Удаление всех записей из списка звонков

- 1. Нажмите  $\frac{1}{2}$  в режиме ожидания, затем нажмите  $\boxed{--}$ , чтобы выбрать Список звонков.
- 2. Нажмите  $\Box$  и пролистайте  $\left[\frac{1}{2}\right]$ , чтобы Удалить все и нажмите ОК.
- <span id="page-24-3"></span>3. Нажмите OK еще раз для подтверждения. Раздастся длительный подтверждающий сигнал.

# Доступ к списку повторного набора

1. Нажмите кнопку  $\overline{\mathbb{R}}$  в режиме ожидания и пролистайте  $\left[\frac{a}{b}\right]$  для просмотра записей.

# RU Список звонков

# <span id="page-25-0"></span>Сохранение записи списка повторного набора в телефонной книге

- 1. Нажмите кнопку  $\boxed{\cdot \cdot}$  в режиме ожидания и выберите с помощью  $\boxed{\cdot}$  запись.
- 2. Нажмите  $\Box$  и пролистайте  $\left[\frac{1}{2}\right]$  до Скопир.вТелКн и нажмите ОК.
- 3. Введите имя и нажмите OK.
- 4. Отредактируйте номер, если необходимо, и нажмите OK.
- 5. Пролистайте : xтобы выбрать группу (<Нет группы>, <Группа A>, <Группа B>, <Группа C>) и нажмите OK для завершения операции. Раздастся длительный подтверждающий сигнал.

# <span id="page-25-1"></span>Удаление номера из списка повторного набора

- 1. Нажмите  $\overline{\mathbb{R}}$  в режиме ожидания и пролистайте  $\begin{bmatrix} \frac{1}{3} \end{bmatrix}$ , чтобы выбрать запись.
- 2. Нажмите  $\boxed{\overline{\phantom{a}}\phantom{a}}$  и пролистайте  $\boxed{\phantom{a}$ , до Удалить.
- 3. Нажмите OK для подтверждения. Раздастся длительный подтверждающий сигнал.

# Удаление всех записей из списка повторного набора

- 1. Нажмите  $\overline{\mathbb{R}}$  в режиме ожидания.
- 2. Нажмите  $\boxed{\text{m}}$  и пролистайте  $\boxed{\frac{1}{2}}$  до Удалить все и нажмите ОК.
- 3. Нажмите OK еще раз для подтверждения. Раздастся длительный подтверждающий сигнал.

# RU SMS

<span id="page-26-2"></span>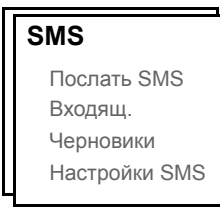

<span id="page-26-0"></span>SMS - служба коротких сообщений. Чтобы воспользоваться этой услугой, нужно подписаться у вашего оператора на услугу "Автоматический определитель номера" (АОН) вместе с услугой SMS. Обмениваться SMS-сообщениями можно с помощью телефона (мобильного или по совместимой стационарной линии), при условии что получатель также подписан на услуги АОН и SMS.

Заводские установки телефона SE430 соответствуют настройкам ведущего национального оператора. Если вы хотите отправлять или получать SMS-сообщения через другого провайдера, вы должны установить соответствующие номера (см. стр. [31](#page-30-0)).

Телефон SE430 может хранить до 25 SMS-сообщений (20 SMS в ящике "Входящие" и 5 SMS в ящике "Черновики") во всех ящиках SMS с максимальной длиной каждого сообщения - 160 символов.

# <span id="page-26-3"></span><span id="page-26-1"></span>Написание и отправка нового SMS

- 1. Нажмите  $\boxed{\text{m}}$ , затем нажмите ОК для выбора меню SMS сообщение и нажмите ОК снова, чтобы выбрать Послать SMS.
- 2. Введите текст и нажмите OK. (см. раздел "Ввод текста и [номера](#page-14-0)" на стp. 15)

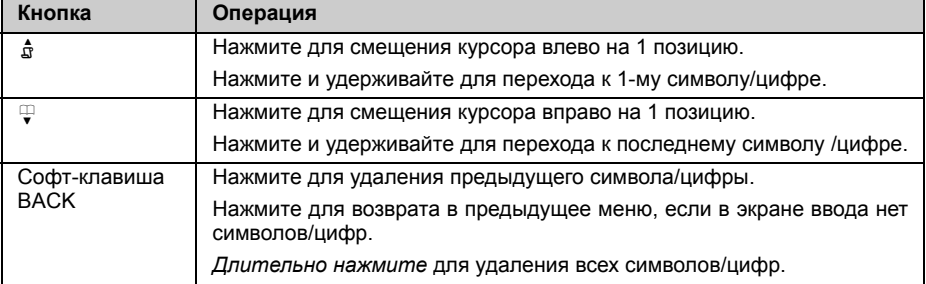

Можно ввести до 160 символов в SMS.

В случае получения звонка во время составления SMS эта операция прерывается. Однако, SMS будет сохранено в ящике Черновики. Для извлечения сообщения перейдите в Черновики из меню SMS (см. ст[p. 30\)](#page-29-0).

3. Введите телефонный номер адресата и нажмите ОК или нажмите  $\mathbb {F}$  для просмотра  $\binom{1}{2}$ списка телефонной книги, чтобы выбрать номер телефона, и нажмите OK.

RU SMS

- 4. Нажмите ОК, чтобы отправить сообщение или пролистайте  $\binom{3}{3}$  до Сохр. чернов., чтобы сохранить сообщение в ящике Черновики, и нажмите OK.
- 5. При выборе Послать SMS сообщение немедленно отправляется. SMS отослано! отображается, если сообщение было успешно отправлено.

Если не удается отправить сообщение, на экране появится SMS не отпр.!, и сообщение будет сохранено в ящике Черновики.

**ВНИМАНИЕ** Если во время создания SMS кнопки не нажимаются в течение 60 секунд, трубка возвращается в режим ожидания. Отредактированное сообщение автоматически сохраняется в ящике Черновики.

# <span id="page-27-0"></span>Входящие

Сообщения в ящике "Входящие" перечисляются согласно времени получения, причем сначала указывается последнее полученное сообщение. В ящике Входящие можно сохранить до 20 сообщений.

При каждом получении SMS раздается звуковой сигнал (см. раздел "[Сигнал](#page-34-0) SMS" на стp. [35\)](#page-34-0), а на экране отображается количество новых полученных сообщений. Если индикатор включен, индикатор событий будет мигать, пока SMS не будет получено.

**ВНИМАНИЕ** Если ящик сообщений полон, вы не сможете получать новые сообщения. В этом случае нужно удалить некоторые старые сообщения, чтобы получать новые.

Просмотр сообщений в ящике "Входящие"

- 1. нажмите  $\boxed{\text{F}}$ , затем нажмите ОК, чтобы выбрать SMS сообщение, пролистайте  $\binom{?}{'}$  до Входящ. и нажмите OK.
- 2. Просмотрите список SMS-сообщений и выберите сообщение для прочтения. Список сообщений отображается с указанием телефонного номера отправителя или соответствующего имени (если номер соответствует записи в телефонной книге).
- 3. Нажмите OK для просмотра содержания сообщения.

**СОВЕТ** Во время чтения SMS нажмите  $\begin{bmatrix} 3 \end{bmatrix}$  для выбора следующей или предыдущей строки, или нажмите  $\Box$  для просмотра номера отправителя, а также даты и времени получения.

4. При просмотре содержания сообщения можно нажать  $\boxed{m}$  для получения доступа к следующим опциям:

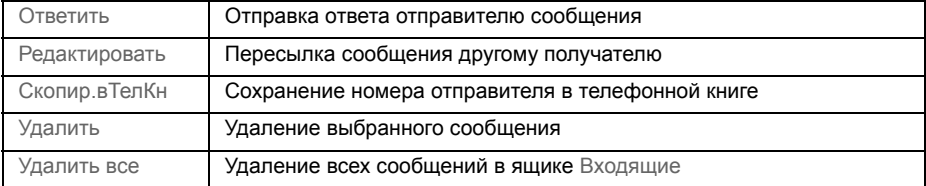

5. Для возврата в меню SMS нажмите  $\overline{\mathbb{F}}$ .

Нажмите кнопку r во время просмотра содержания сообщения/номера отправителя/даты/времени - функция SMS будет прервана - и наберите телефонный номер отправителя.

Нажмите  $\overline{\mathbb{F}}$ , чтобы вернуться в список сообщений ящика "Входящие".

#### <span id="page-28-0"></span>Ответ на сообщение в ящике "Входящие"

- 1. Во время просмотра содержания сообщения нажмите  $\boxed{m}$  для отображения опций меню ящика Входящ.
- 2. Пролистайте  $\begin{bmatrix} 3 \end{bmatrix}$  до Ответить и нажмите ОК, чтобы начать редактирование.
- 3. После редактирования нажмите OK для подтверждения сообщения.
- 4. См. шаги с 3 по 5 в разделе "[Написание](#page-26-1) и отправка нового SMS" на стp. 27 для оправки сообщения или выбора Сохр. чернов., чтобы сохранить сообщение в ящике Черновики.

### <span id="page-28-1"></span>Пересылка сообщения из ящика "Входящие"

- 1. Во время просмотра содержания сообщения нажмите  $\boxed{--}$  для отображения опций меню ящика Входящ.
- 2. Пролистайте  $\left(\frac{5}{2}\right)$  до Редактировать и нажмите ОК, чтобы начать редактирование.
- 3. После редактирования нажмите OK для подтверждения сообщения.
- 4. См. шаги с 3 по 5 в разделе "[Написание](#page-26-1) и отправка нового SMS" на стp. 27 для оправки сообщения или выбора Сохр. чернов., чтобы сохранить сообщение в ящике Черновики.

#### Сохранение телефонного номера отправителя в телефонной книге

- 1. Во время просмотра содержания сообщения нажмите  $\boxed{--}$  для отображения опций меню ящика Входящ.
- 2. Пролистайте  $\left(\frac{1}{8}\right)$  до Скопир. в ТелКн и нажмите ОК.
- 3. Введите имя для этого нового контакта и нажмите OK.
- 4. Чтобы подтвердить номер, нажмите OK еще раз.
- 5. Пролистайте  $\left[\frac{1}{s}\right]$  для выбора группы, которую вы хотите назначить этому контакту.
- 6. Нажмите OK для подтверждения. Раздастся длительный подтверждающий сигнал, и на экране снова появится содержание сообщения.

#### <span id="page-28-2"></span>Удаление сообщения из ящика "Входящие"

- 1. Во время просмотра содержания сообщения нажмите  $\boxed{\text{---}}$  для отображения опций меню ящика Входящ.
- 2. Пролистайте  $\binom{n}{y}$  до Удалить и нажмите ОК, чтобы подтвердить удаление.

# RU SMS

### Удаление всех сообщений из ящика "Входящие"

- 1. Во время просмотра содержания сообщения нажмите  $\boxed{\text{---}}$  для отображения опций меню ящика Входящ.
- 2. Пролистайте  $\left(\frac{1}{2}\right)$  до Удалить все и нажмите ОК.
- <span id="page-29-1"></span>3. Нажмите OK еще раз для подтверждения удаления.

# Черновики

Помимо SMS-сообщений, сохраненных как черновики, все неотправленные SMS-сообщения автоматически сохраняются в ящике Черновики. Ящик Черновики может хранить до 5 сообщений.

### <span id="page-29-0"></span>Просмотр черновиков сообщений

- 1. Нажмите  $\Box$  затем нажмите OK, чтобы выбрать меню SMS сообщение, пролистайте  $\Box$ до Черновики и нажмите OK.
- 2. Просмотрите список SMS-сообщений и выберите сообщение для исправления.
- 3. Нажмите OK для просмотра содержания сообщения.
- 4. При просмотре содержания сообщения можно нажать  $\boxed{--}$  для получения доступа к следующим опциям:

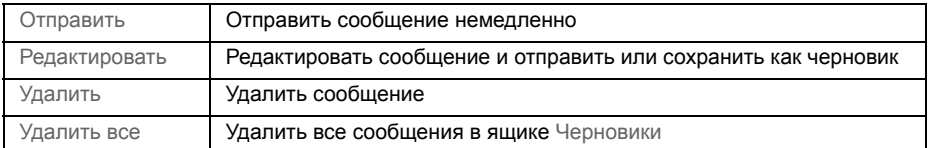

Отправление сообщения из ящика "Черновики"

- 1. Во время просмотра содержания сообщения нажмите  $\overline{\text{---}}$  для отображения опций меню ящика Черновики.
- 2. Нажмите OK, чтобы Послать SMS.
- 3. Нажмите ОК еще раз, чтобы выбрать Послать SMS или пролистайте  $\left[\frac{1}{2}\right]$  до Сохр. чернов., чтобы сохранить сообщение в ящике Черновики, и нажмите OK.
- 4. При выборе Послать SMS сообщение немедленно отправляется. SMS отослано! отображается, если сообщение было успешно отправлено.

<span id="page-29-2"></span>Редактирование черновика сообщения

- 1. Во время просмотра содержания сообщения нажмите  $\Box$  для отображения опций меню ящика Черновики.
- 2. Пролистайте  $\left(\frac{2}{3}\right)$  до Редактировать и нажмите ОК, чтобы начать редактирование.
- 3. После редактирования нажмите OK для подтверждения сообщения.
- 4. См. шаги с 3 по 5 в разделе "[Написание](#page-26-1) и отправка нового SMS" на стp. 27 для оправки сообщения или выбора Сохр. чернов., чтобы перезаписать исходное сообщение в ящике Черновики.

#### Удаление черновика сообщения

- 1. Во время просмотра содержания сообщения нажмите  $\overline{\hspace{0.5mm}}$  для отображения опций меню ящика Черновики.
- 2. Пролистайте  $\begin{bmatrix} 3 \end{bmatrix}$  до Удалить и нажмите ОК, чтобы подтвердить удаление.

#### Удаление всех черновиков сообщений

- 1. Во время просмотра содержания сообщения нажмите  $\Box$  для отображения опций меню ящика Черновики.
- 2. Пролистайте  $\begin{pmatrix} 1 \\ 2 \end{pmatrix}$  до Удалить все и нажмите ОК.
- <span id="page-30-3"></span>3. Нажмите OK еще раз, чтобы подтвердить удаление.

# <span id="page-30-1"></span>Настройки SMS

Это меню позволяет настраивать сервер для оправки и получения SMS-сообщений. Телефон SE430 может получать сообщения от 3 центров обслуживания.

Каждый центр обслуживания имеет 2 номера:

- Входящий номер
- Исходящий номер

Максимальная длина входящего/исходящего номера - 24 цифры.

Входящие и исходящие номера телефона SE430 уже установлены для работы в сети вашей страны. Изменение этих настроек не рекомендуется. Обращайтесь к местному оператору для получения подробностей или в случае проблем.

### <span id="page-30-4"></span>Прием SMS

Телефон SE430 может принимать SMS-сообщения с другого телефона, если вы подписаны на услуги АОН и SMS вашего оператора. По умолчанию прием SMS установлен в положение Вкл., чтобы вы могли получать SMS-сообщения.

Чтобы включить или выключить прием SMS-сообщений

- 1. Нажмите  $\boxed{\text{``}}$ , затем нажмите ОК, чтобы выбрать SMS сообщение, выберите  $\binom{5}{3}$ Настройки SMS и нажмите OK, затем нажмите OK, чтобы выбрать Прием SMS.
- 2. Выберите  $\begin{bmatrix} \frac{1}{2} \end{bmatrix}$  Вкл. или Выкл. и нажмите ОК для подтверждения.

<span id="page-30-2"></span>Даже если прием SMS выключен, вы можете отправлять SMS.

#### <span id="page-30-0"></span>Чтобы установить исходящий номер (только для Великобритании)

Входящие и исходящие номера телефона SE430 уже установлены для работы в сети вашей страны. Изменение этих настроек не рекомендуется. Обращайтесь к местному оператору для получения подробностей или в случае проблем.

- 1. Нажмите  $\boxed{\text{F}}$ , затем нажмите ОК, чтобы выбрать меню SMS сообщение, пролистайте  $\left[\frac{5}{9}\right]$  ло Настройки SMS и нажмите ОК
- 2. Выберите с помощью  $\binom{1}{3}$  SMS-центр и нажмите ОК для подтверждения.

# RUILLE SMS

- 3. Нажмите OK, чтобы выбрать Исход. Номер.
- 4. Введите номер и нажмите OK.

<span id="page-31-2"></span>Максимальная длина исходящего номера - 24 цифр.

#### Чтобы установить входящий номер

- 1. Нажмите  $\boxed{m}$ , затем нажмите ОК, чтобы выбрать меню SMS сообщение, пролистайте  $\left[\begin{smallmatrix} \frac{1}{2} \\ 0 \end{smallmatrix}\right]$  ло Настройки SMS и нажмите ОК
- 2. Выберите с помощью  $\binom{1}{2}$  SMS-центр и нажмите ОК для подтверждения.
- 3. Пролистайте  $\begin{bmatrix} \overline{a} \\ b \end{bmatrix}$  до Входящ. номер и нажмите ОК.
- 4. Введите номер и нажмите OK.

<span id="page-31-1"></span>Максимальная длина входящего номера - 24 цифр.

### SMS-центр по умолчанию

#### Номер SMS-центра по умолчанию - 1.

Чтобы установить SMS-центр по умолчанию

- 1. Нажмите  $\boxed{\lceil \cdot \rceil}$ , затем нажмите ОК, чтобы выбрать меню SMS сообщение, пролистайте  $\binom{2}{3}$  до Настройки SMS и нажмите ОК, пролистайте  $\binom{3}{3}$  до По умолчанию и нажмите ОК.
- 2. Выберите с помощью **:** SMS-центр, который вы хотите установить в качестве центра по умолчанию, и нажмите OK для подтверждения.

#### <span id="page-31-0"></span>1-й звонок

Если эта функция Выкл., первый звонок голосового вызова не раздается. Это, в частности, полезно в странах, где идентификатор вызывающего абонента отправляется после первого звонка, так что телефон не звонит при получении сообщения.

Чтобы установить 1-й звонок

- 1. Нажмите  $\lceil \cdot \rceil$ , затем нажмите ОК, чтобы выбрать меню SMS сообщение, пролистайте  $\binom{2}{3}$  до Настройки SMS и нажмите ОК, затем пролистайте  $\binom{2}{3}$  до Уст. 1-й зв. и нажмите ОК.
- 2. Выберите  $\begin{bmatrix} 5 \\ 9 \end{bmatrix}$  Вкл. или Выкл. и нажмите ОК для подтверждения.

# <span id="page-32-0"></span>Часы и будильник и пользов и по

#### <span id="page-32-1"></span>**Часы и буд.**

<span id="page-32-3"></span>Дата и время Будильник Сигнал буд.

# Установка даты и времени

- 1. Нажмите  $\boxed{\overline{\phantom{x}}}$ , пролистайте  $\boxed{\overline{\phantom{x}}}$  до Часы и буд. и нажмите ОК, затем нажмите ОК еще раз, чтобы выбрать Дата и время.
- 2. Введите текущее время (ЧЧ:MM) и дату (ДД/MM/ГГ) и нажмите OK.

Введите дату в формате "день/месяц/год" и время в 24-часовом формате.

3. Раздастся подтверждающий сигнал, и на экране появится предыдущее меню.

После установки даты и времени они будут занесены в память, даже если в трубке нет аккумуляторов, или произошел сбой энергоснабжения.

# <span id="page-32-2"></span>Установка будильника

- 1. Нажмите  $\overline{\hspace{-.15cm}F}$ , пролистайте  $\left[\frac{1}{s}\right]$  до Часы и буд. и нажмите ОК, затем пролистайте  $\left[\frac{s}{s}\right]$  до Будильник и нажмите OK.
- 2. Пролистайте  $\left(\frac{1}{2}\right)$  до Выключено, Вкл. один раз или Ежедневно и нажмите ОК.
- 3. Если вы выбрали Вкл. один раз или Ежедневно, введите время будильника и нажмите OK. Раздастся подтверждающий сигнал, и на экране появится предыдущее меню.

Сигнал будильника и значок будут звучать/мигать в течение 1 минуты, когда настанет время, на которое установлен будильник. Чтобы отключить сигнал будильника, просто нажмите любую кнопку на трубке.

# <span id="page-32-4"></span>Сигнал будильника

- 1. Нажмите  $\overline{\mathbb{T}}$ , пролистайте  $\frac{1}{s}$  до Часы и буд. и нажмите ОК, затем пролистайте  $\frac{1}{s}$  до Сигнал буд. и нажмите OK.
- 2. Пролистайте  $\left(\frac{5}{3}\right)$  до нужной мелодии (Мелодия 1, Мелодия 2 или Мелодия 3) для ее воспроизведения.
- 3. Нажмите OK, чтобы установить сигнал будильника.

# <span id="page-33-0"></span>Персональные установки

### <span id="page-33-2"></span>**Персон.уст-ки** Звуки трубки Имя трубки Автоответ Авт. заверш. Язык Режим "няня" Подсветка

# Звуки трубки

#### <span id="page-33-1"></span>Громкость звонка

Доступно 5 опций громкости звонка (Тихо, Низкий, Средний, Высокий и Нарастающий). По умолчанию установлен Средний уровень.

Чтобы установить громкость звонка

- 1. Нажмите  $\overline{\mathcal{F}}$ , пролистайте  $\left[\frac{\pi}{2}\right]$  до Персон. уст-ки и нажмите ОК; затем нажмите ОК, чтобы выбрать Звуки трубки и нажмите OK, чтобы выбрать Громк.звонка.
- 2. Пролистайте  $\begin{bmatrix} 1 \\ 2 \end{bmatrix}$  до нужного уровня громкости и нажмите ОК для подтверждения. Раздастся подтверждающий сигнал, и на экране появится предыдущее меню.

Если включен режим Тихо, на экране отображается значок  $\Gamma$ .

**ВНИМАНИЕ** Если трубка звонит во время входящего звонка, не держите трубку слишком близко к уху, потому что громкость сигнала звонка может повредить слух.

#### <span id="page-33-3"></span>Мелодия звонка

Доступно 10 мелодий звонка в трубке.

Чтобы установить мелодию звонка

- 1. Нажмите  $\overline{\hspace{-.15cm}F}$ , пролистайте  $\overline{\hspace{-.15cm}F}$  до Персон.уст-ки и нажмите ОК, затем нажмите ОК, чтобы выбрать меню Звуки трубки, пролистайте  $\frac{1}{2}$  до Мелод. звонка и нажмите ОК.
- 2. Пролистайте  $\begin{bmatrix} \frac{1}{2} \end{bmatrix}$  до нужной мелодии для ее воспроизведения.
- 3. Нажмите OK, чтобы выбрать мелодию звонка. Раздастся подтверждающий сигнал, и на экране появится предыдущее меню.

#### <span id="page-34-3"></span>Мелодия группы

Для использования этой функции требуется подписка на услугу "Автоматический определитель номера". См. раздел "[Автоматический](#page-19-0) определитель номера" на стp. 20.

Это меню позволяет выбирать набор мелодий для воспроизведения при получении внешнего входящего звонка от абонента, чье имя сохранено в вашей телефонной книге и является частью группы. Каждой группе можно присвоить 1 мелодию звонка.

Контакты в телефонной книге можно разбить на три группы (Группа A, B, C). Каждой группе можно присвоить свою мелодию.

Чтобы установить мелодию группы

- 1. Нажмите  $\overline{\mathcal{F}}$ , пролистайте  $\left[\frac{3}{2}\right]$  до Персон. уст-ки и нажмите ОК, затем нажмите ОК, чтобы выбрать меню Звуки трубки, пролистайте  $\left[\frac{3}{2}\right]$  до Мелод. группы и нажмите ОК.
- 2. Пролистайте  $\binom{4}{3}$  до группы, для которой вы хотите установить мелодию, и нажмите ОК.
- 3. Пролистайте  $\begin{bmatrix} \frac{1}{2} \end{bmatrix}$  до нужной мелодии для ее воспроизведения.
- 4. Нажмите OK для установки мелодии группы. Раздастся подтверждающий сигнал, и на экране появится предыдущее меню.

#### <span id="page-34-1"></span>Звук кнопок

При нажатии кнопок раздается однократный звук. Можно включить или выключить этот звук. По умолчанию, звук кнопок установлен в положение Вкл.

Чтобы включить/выключить звук кнопок

- 1. Нажмите  $\overline{\text{---}}$ , пролистайте  $\left[\frac{1}{2}\right]$  до Персон. уст-ки и нажмите ОК, затем нажмите ОК, чтобы выбрать меню Звуки трубки, пролистайте  $\begin{bmatrix} 1 \\ 3 \end{bmatrix}$  до Звук кнопок и нажмите ОК.
- 2. Пролистайте  $\begin{bmatrix} \frac{\pi}{2} \end{bmatrix}$  до Вкл. или Выкл. и нажмите ОК для подтверждения. Раздастся подтверждающий сигнал, и на экране появится предыдущее меню.

### <span id="page-34-2"></span><span id="page-34-0"></span>Сигнал SMS

Сигнал раздается при получении нового SMS. Можно включить иои выключить этот сигнал SMS. По умолчанию Сигнал SMS установлен в положение Вкл.

Чтобы включить/выключить сигнал SMS

- 1. Нажмите  $\boxed{\lceil \cdot \rceil}$ , пролистайте  $\binom{3}{2}$  до Персон.уст-ки и нажмите ОК, затем нажмите ОК, чтобы выбрать меню Звуки трубки, пролистайте [; ] до Сигнал SMS и нажмите ОК.
- 2. Пролистайте  $\begin{bmatrix} 2 \\ 9 \end{bmatrix}$  до Вкл. или Выкл. и нажмите ОК для подтверждения. Раздастся подтверждающий сигнал, и на экране появится предыдущее меню.

# <sub>RU</sub> Персональные установки

# <span id="page-35-5"></span>Имя трубки

Можно присвоить имя трубке и отображать это имя в режиме ожидания. Имя вашей трубки по умолчанию - PHILIPS.

### Чтобы изменить имя трубки

- 1. Нажмите  $\overline{\text{--}}$ , пролистайте  $\left[\frac{5}{3}\right]$  до Персон.уст-ки и нажмите ОК, затем пролистайте  $\left[\frac{5}{3}\right]$  до Имя трубки и нажмите OK.
- 2. Отредактируйте имя трубки и нажмите OK для подтверждения. Раздастся подтверждающий сигнал, и на экране появится предыдущее меню.

Максимальная длина имени трубки - 12 символов.

# <span id="page-35-3"></span><span id="page-35-0"></span>Автоматический ответ

Эта функция позволяет ответить на звонок автоматически, просто сняв трубку с базовой станции. По умолчанию функция "Автоматический ответ" установлена в положение Выкл.

Чтобы установить режим функции "Автоматический ответ"

- 1. Нажмите  $\boxed{\text{F}}$ , пролистайте  $\boxed{\frac{3}{2}}$  до Персон. уст-ки и нажмите ОК, затем пролистайте  $\boxed{\frac{3}{2}}$  до Автоответ и нажмите OK.
- <span id="page-35-4"></span>2. Пролистайте  $\begin{bmatrix} \frac{\pi}{2} \end{bmatrix}$  до Вкл. или Выкл. и нажмите ОК для подтверждения. Раздастся подтверждающий сигнал, и на экране появится предыдущее меню.

## <span id="page-35-1"></span>Автоматическое завершение

Эта функция позволяет завершить звонок автоматически, просто положив трубку на базовую станцию. По умолчанию функция "Автоматическое завершение" установлена в положение Вкл.

Чтобы установить режим функции "Автоматическое завершение"

- 1. Нажмите  $\overline{\text{---}}$ , пролистайте  $\binom{5}{3}$  до Персон.уст-ки и нажмите ОК, затем пролистайте  $\binom{5}{3}$  до Автом.заверш. и нажмите OK.
- <span id="page-35-2"></span>2. Пролистайте  $\left(\frac{1}{x}\right)$  до Вкл. или Выкл. и нажмите ОК для подтверждения. Раздастся подтверждающий сигнал, и на экране появится предыдущее меню.

# Язык

Телефон SE430 может поддерживать различные языки дисплея.

#### Чтобы изменить язык

- 1. Нажмите  $\boxed{m}$ , пролистайте  $\boxed{\frac{1}{3}}$  до Персон. уст-ки и нажмите ОК, затем пролистайте  $\boxed{\frac{1}{3}}$  до Язык и нажмите OK.
- 2. Пролистайте  $\left(\frac{1}{2}\right)$  до нужного языка и нажмите ОК для подтверждения. Раздастся подтверждающий сигнал, и на экране появится предыдущее меню.

# <span id="page-36-1"></span>Персональные установки и перв

# Режим "няня"

Для использования этой функции требуется зарегистрировать, как минимум, 2 трубки на базовой станции (см. стp. 41 "Чтобы [зарегистрировать](#page-40-0) дополнительную трубку").

Эта функция позволяет контролировать, напр., детскую комнату. Расположите трубку в контролируемой комнате. Если уровень звука вокруг микрофона трубки превышает определенное пороговое значение, трубка может автоматически вызвать другую трубку, зарегистрированную на той же базовой станции.

Для использования функции "няня" нужно включить ее (напр., на трубке 1) и ввести номер трубки (напр., трубка 2), вызываемой в случае шума в контролируемой комнате. Расположите трубку с включенным режимом "няня" (напр., трубку 1) в контролируемой комнате. Если эта трубка обнаружит уровень звука, превышающий определенное пороговое значение, она автоматически вызовет выбранную трубку (напр., трубку 2).

#### Чтобы включить режим "няня"

- 1. Нажмите  $\overline{\mathcal{F}}$ . пролистайте  $\left[\frac{1}{2}\right]$  до Персон. уст-ки и нажмите ОК, затем пролистайте  $\left[\frac{1}{2}\right]$  до Режим "няня" и нажмите OK.
- 2. Введите номер трубки, которую вы хотите вызвать, и нажмите OK, чтобы активировать.

В режиме "няня" все кнопки отключены, кроме кнопки - Режим "няня" отображается на экране, если эта функция включена, и трубка не может совершать или принимать вызовы.

#### Чтобы выключить режим "няня"

1. Нажмите  $\top$ , выберите Выкл.и нажмите ОК.

### <span id="page-36-0"></span>Подсветка

### Чтобы установить подсветку

- 1. Нажмите  $\overline{C}$ . пролистайте  $\binom{3}{3}$  до Персон. уст-ки и нажмите ОК, затем пролистайте  $\binom{3}{3}$  до Подсветка и нажмите OK.
- 2. Пролистайте  $\left(\frac{3}{8}\right)$  до Вкл. или Выкл. и нажмите ОК для подтверждения. Раздастся подтверждающий сигнал.

Подсветка включается при наличии входящего вызова, нового сообщения и т.д. Если подсветка выключена, аккумулятор работает дольше.

# <span id="page-37-0"></span><sub>RU</sub> Пополнительные настройки

<span id="page-37-3"></span><span id="page-37-2"></span>**Доп. настройки** Время ответа Режим набора Огранич. зв-ка Детск. звонок Регистрация Отмена рег. Измен. PIN Сброс Авт. префикс Страна Режим конфер.

# Время ответа

Время ответа (или задержка набора) - это время задержки, в течение которого линия будет отключена после нажатия кнопок  $\mathbb{C}\mathbb{L}$ . Обратитесь к вашему оператору для получения более подробной информации об этих услугах.

Время ответа по умолчанию телефона SE430 должно быть уже предварительно настроено для сети вашей страны и поэтому его не нужно менять.

#### Чтобы установить время ответа

- 1. Нажмите  $\boxed{\text{F}}$ , пролистайте  $\boxed{\frac{1}{2}}$  до Доп. настройки и нажмите ОК; затем нажмите ОК, чтобы выбрать Время ответа.
- 2. Выберите  $\binom{8}{3}$  Короткий, Средний или Длинный и нажмите ОК для подтверждения. Раздастся подтверждающий сигнал, и на экране появится предыдущее меню.

Эта настройка полезна при использовании услуг сети. Пользование некоторыми услугами доступно с помощью кнопок  $[\csc + \csc] + [\csc] + [\csc] + [\csc] + [\csc] + [\csc]$ (ожидание вызова, переадресация вызова...) зависит от настройки времени ответа. Обратитесь к вашему оператору для получения более подробной информации об этой функции.

# <span id="page-37-1"></span>Режим набора

Режим набора, предустановленный по умолчанию в телефоне SE430, должен быть уже предварительно настроен для сети вашей страны и поэтому его не нужно менять.

Доступно 2 режима набора: Тональн.наб. или Импульс.наб.

### Чтобы установить режим набора

- 1. Нажмите  $\boxed{m}$ , пролистайте  $\boxed{\frac{1}{2}}$  до Доп. настройки и нажмите ОК, затем пролистайте  $\boxed{\frac{1}{2}}$ до Режим набора и нажмите OK.
- <span id="page-38-1"></span>2. Пролистайте  $\left[\begin{matrix} 1\\ 4 \end{matrix}\right]$  до Тональн.наб. или Импульсн.наб. нажмите ОК для подтверждения. Раздастся подтверждающий сигнал, и на экране появится предыдущее меню.

### Ограничение звонков

Ограничение звонков позволяет ограничивать на выбранных трубках набор телефонных номеров, начинающихся с определенных цифр. Можно установить до четырех различных начальных цифр, причем каждый номер может содержать до 4 цифр.

ГЕсли вы изменили главный PIN-код, и он имеет значение по умолчанию 0000, вы должны будете ввести главный PIN-код перед включением или выключением режима ограничения звонков, добавлением или изменением номера ограничения звонков.

Чтобы включить/выключить режим ограничения звонков

- 1. Нажмите  $\boxed{\overline{\phantom{x}}}$ , пролистайте  $\boxed{\overline{\phantom{x}}}$  до Доп. настройки и нажмите ОК, пролистайте  $\boxed{\overline{\phantom{x}}}$  до Огранич. зв-ка и нажмите OK.
- 2. Введите главный Pin-код и нажмите OK для подтверждения.
- 3. Нажмите OK, чтобы выбрать Реж. огранич.
- 4. Пролистайте  $\left[\frac{1}{s}\right]$  до Вкл. или Выкл. и нажмите ОК для подтверждения. Раздастся подтверждающий сигнал, и на экране появится предыдущее меню.

#### Чтобы изменить номер ограничения звонков

- 1. Нажмите  $\boxed{\text{F}}$ , пролистайте  $\boxed{\frac{3}{2}}$  до Доп. настройки и нажмите ОК, затем пролистайте  $\boxed{\frac{3}{2}}$ до Огранич. зв-ка и нажмите OK.
- 2. Введите главный Pin-код и нажмите OK для подтверждения.
- 3. Пролистайте [; до Огранич. № и нажмите ОК.
- 4. Пролистайте  $\begin{bmatrix} \frac{1}{2} \\ 0 \end{bmatrix}$  до Номер 1, Номер 2, Номер 3 или Номер 4 и нажмите ОК.
- 5. Введите максимум 4 цифры и нажмите OK для подтверждения. Раздастся подтверждающий сигнал, и экран вернется в режим ожидания.

<span id="page-38-0"></span>При наборе запрещенного номера звонок не выполняется. В этом случае телефон издает сигнал об ошибке и возвращается в режим ожидания.

# <sub>RU</sub> П. — Дополнительные настройки

# Детский звонок

Если эта функция включена, она позволяет набрать номер, нажав любую кнопку на трубке. Эта функция очень полезна для прямого набора номеров служб экстренного вызова.

Можно ввести до 24 цифр для номера детского звонка.

Если вы изменили главный PIN-код ранее, и он не имеет значение по умолчанию 0000, вы должны будете ввести главный PIN-код перед включением или выключением режима Детск. звонок или изменением номера детского звонка.

#### Чтобы включить режим детского звонка

- 1. Нажмите  $\boxed{\overline{\phantom{x}}}$ , пролистайте  $\boxed{\overline{x}}$  до Доп. настройки и нажмите ОК, затем пролистайте  $\boxed{\overline{x}}$ до Детск. звонок и нажмите OK.
- 2. Введите главный PIN-код при получении запроса и нажмите OK для подтверждения.
- 3. Нажмите OK, чтобы выбрать Режим.
- 4. Пролистайте  $\begin{bmatrix} \frac{1}{2} \end{bmatrix}$  до Вкл. и нажмите ОК для подтверждения.

Если Режим включен, но номер детского звонка еще не установлен, трубка запросит ввод номера.

- 5. Введите номер детского звонка и нажмите OK для подтверждения.
- 6. На экране будет отображено подтверждающее сообщение.

#### Чтобы выключить режим детского звонка

- 1. Длительно нажмите  $\boxed{m}$  (если режим Детск. звонок был ранее включен).
- 2. Пролистайте  $\left(\frac{1}{2}\right)$  до Выкл. и нажмите ОК для подтверждения.

#### Чтобы изменить номер детского звонка

- 1. Нажмите  $\boxed{\overline{\phantom{x}}}$ , пролистайте  $\boxed{\overline{x}}$  до Доп. настройки и нажмите ОК, затем пролистайте  $\boxed{\overline{x}}$ до Детск. звонок и нажмите OK.
- 2. Введите главный PIN-код при получении запроса и нажмите OK для подтверждения.
- 3. Пролистайте : до Номер и нажмите ОК.
- 4. Отображается последний сохраненный номер детского звонка (если он записан).
- 5. Введите новый номер детского звонка и нажмите OK для подтверждения. Раздастся длительный подтверждающий сигнал, и на экране появится предыдущее меню.

# <span id="page-40-1"></span>Дополнительные настройки и ко

## Регистрация

Ниже описаны процедуры, доступные в трубке SE430. Процедуры могут различаться в зависимости от регистрируемой трубки. В этом случае обращайтесь к производителю дополнительной трубки.

Дополнительные трубки должны быть зарегистрированы, прежде чем вы сможете их использовать. Можно зарегистрировать до 5 трубок на одной базовой станции.

Главный PIN-код требуется перед регистрацией или отменой регистрации трубок. PIN-код по умолчанию - 0000.

#### <span id="page-40-0"></span>Чтобы зарегистрировать дополнительную трубку

1. На базовой станции нажмите и удерживайте кнопку **[10]** в течение 3 секунд в режиме ожидания. Затем нужно выполнить регистрацию в течение 1 минуты.

В течение 1 минуты базовая станция может принять регистрацию трубки. Если в течение 10 секунд не нажимается ни одна кнопка, регистрация прерывается.

- 2. В то же время на трубке нажмите  $\pi$ , пролистайте  $\left(\frac{a}{x}\right)$  до Доп. настройки и нажмите ОК, затем пролистайте  $\begin{bmatrix} \frac{1}{2} \end{bmatrix}$  до Регистрация и нажмите ОК.
- 3. Введите главный PIN-код при получении запроса и нажмите OK, чтобы начать регистрацию.

Если базовая станция найдена, а PIN-код верен, будут отображены номера неиспользованных трубок и вы сможете выбрать трубку, введя непосредственно ее номер.

Если PIN-код неверен, будет отображено Неверный PIN и трубка вернется в режим ожидания.

Раздастся длительный подтверждающий сигнал, указывающий на успешное завершение регистрации, и на экране появится предыдущее меню.

# <span id="page-40-2"></span>Отмена регистрации

#### Чтобы отменить регистрацию трубки

- 1. Нажмите  $\boxed{\overline{\phantom{x}}}$ , пролистайте  $\boxed{\overline{x}}$  до Доп. настройки и нажмите ОК, затем пролистайте  $\boxed{\overline{x}}$ до Отмена рег. и нажмите OK.
- 2. Введите главный PIN-код при получении запроса и нажмите OK для подтверждения.
- 3. Нажмите на клавиатуре трубки номер трубки, регистрацию которой вы хотите отменить.

Если в течение 15 секунд не нажимается ни одна кнопка, процедура отмены регистрации прерывается, и трубка возвращается в предыдущее меню.

Раздастся длительный подтверждающий сигнал, указывающий на успешное завершение отмены регистрации, и на экране отображается Регистр.отмен.

# <sub>RU</sub> П. — Дополнительные настройки

# <span id="page-41-1"></span>Изменение главного PIN-кода

Главный PIN-код используется для установки номера ограничения/детского звонка и регистрации/отмены регистрации трубок. Главный PIN-код по умолчанию - 0000. Длина PINкода - 4 цифры. PIN-код также используется для защиты настроек трубки. Трубка будет запрашивать PIN-код по мере необходимости.

Чтобы изменить главный PIN-код

- 1. Нажмите  $\boxed{\overline{\phantom{x}}}$ , пролистайте  $\boxed{\overline{x}}$  до Доп. настройки и нажмите ОК, затем пролистайте  $\boxed{\overline{x}}$ до Измен. PIN и нажмите OK.
- 2. Введите текущий главный PIN-код при получении запроса и нажмите OK для подтверждения. Введенный PIN-код отображается в виде звездочек (\*) на экране.

Если введен неверный PIN-код, отображается Неверный Pin и экран возвращается в режим ожидания.

- 3. Введите новый PIN-код и нажмите OK.
- 4. Введите новый PIN-код еще раз и нажмите OK для подтверждения изменения PIN-кода. Раздастся подтверждающий сигнал, отобразится сообщение PIN сохранен и экран вернется в предыдущее меню.

<span id="page-41-0"></span>Если главный PIN-код изменен, вы должны будете ввести его, прежде чем изменить настройки ограничения звонков и детского звонка.

# Общий сброс

#### Общий сброс и восстановление настроек по умолчанию

- 1. Нажмите  $\boxed{\overline{\phantom{x}}}$ , пролистайте  $\boxed{\overline{x}}$  до Доп. настройки и нажмите ОК, затем пролистайте  $\boxed{\overline{x}}$ до Сброс и нажмите OK.
- 2. Нажмите OK для подтверждения.
- 3. Введите главный PIN-код при получении запроса и нажмите OK.
- 4. Раздастся подтверждающий сигнал, и восстанавливаются настройки устройства по умолчанию. (См. раздел "Настройки по [умолчанию](#page-15-0)" на стp. 16)

Сообщение "ЗДРАВСТВУЙТЕ" отображается снова после общего сброса.

# <span id="page-42-2"></span>Дополнительные настройки

# Автоматический префикс

Максимальная длина автоматического префикса - 5 цифр. После установки номера он автоматически вставляется в начале каждого набираемого номера.

#### Чтобы установить номер автоматического префикса

- 1. Нажмите  $\Box$ , пролистайте  $\binom{?}{?}$  до Доп. настройки и нажмите ОК, затем пролистайте  $\binom{?}{?}$ до Авт. префикс и нажмите OK.
- 2. Отображается номер последнего сохраненного автоматического префикса (если он установлен).
- <span id="page-42-3"></span>3. Введите номер и нажмите OK для подтверждения. Раздастся подтверждающий сигнал, и на экране появится предыдущее меню.

# Настройки для страны

Наличие этого меню зависит от страны.

Можно выбрать другую страну, отличную от выбранной в режиме приветствия.

- 1. Нажмите  $\boxed{\text{``}}$ , пролистайте  $\boxed{\text{``}}$  до Доп. настройки и нажмите ОК, затем пролистайте  $\boxed{\text{``}}$  до Страна и нажмите OK.
- 2. Введите главный PIN-код при получении запроса и нажмите OK для подтверждения.

Нужно ввести главный PIN-код, даже если PIN-код - 0000 (PIN-код по умолчанию).

3. Пролистайте  $\left[\frac{2}{3}\right]$  до страны по вашему выбору и нажмите ОК для подтверждения.

После выбора страны настройки линии по умолчанию выбранной страны применяются в телефоне автоматически (напр., Время ответа, Режим набора, Язык и т.д.).

# <span id="page-42-1"></span><span id="page-42-0"></span>Режим конференции

Если режим конференции включен, можно инициировать трехстороннюю конференцию с использованием второй трубки, автоматически зарегистрированной на базовой станции, если вторая трубка подключается к линии, когда уже есть внешний звонок. Настройка по умолчанию этого режима - Выкл.

#### Чтобы включить/выключить режим конференции

- 1. Нажмите  $\Box \Box$  пролистайте  $\left(\frac{2}{3}\right)$  до Доп. настройки и нажмите ОК, затем пролистайте  $\left(\frac{2}{3}\right)$ до Режим конфер. и нажмите OK.
- 2. Пролистайте  $\begin{bmatrix} \frac{2}{3} \end{bmatrix}$  до Вкл. или Выкл. и нажмите ОК для подтверждения. Раздастся подтверждающий сигнал, и на экране появится предыдущее меню.

<span id="page-43-0"></span>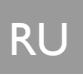

# Услуги сети

<span id="page-43-5"></span><span id="page-43-3"></span>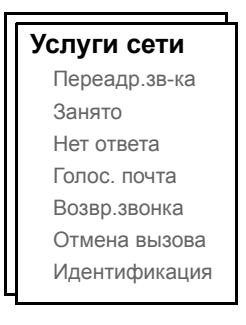

Это меню обеспечивает удобство доступа, включения или выключения некоторых услуг сети, которые зависят от тарифного плана. Обратитесь к вашему оператору для получения более подробной информации об этих услугах.

<span id="page-43-2"></span>Номера и значения по умолчанию, предустановленные в телефоне SE430, должны быть уже предварительно настроены для сети вашей страны и поэтому их не нужно менять.

# <span id="page-43-1"></span>Переадресация звонков

<span id="page-43-4"></span>Доступны 3 опции переадресации звонков: Безусловная переадресация звонка, Когда занято и Когда нет ответа

#### Настройка номера для переадресации звонков

- 1. Нажмите  $\boxed{\text{F}$ , пролистайте  $\boxed{\text{s}}$  до Услуги сети и нажмите ОК.
- 2. Пролистайте  $\begin{bmatrix} 1 \\ 0 \end{bmatrix}$  до опции переадресации звонков, которую вы хотите установить, (Переадр.зв-ка / Занято / Нет ответа), и нажмите OK.
- 3. Пролистайте  $\binom{2}{3}$  до Настройки и нажмите ОК, чтобы ввести номер для переадресации.
- 4. Нажмите OK для подтверждения.

Включение переадресации звонков

- 1. Нажмите  $\boxed{\text{F}}$ , пролистайте  $\boxed{\frac{1}{2}}$  до Услуги сети и нажмите ОК.
- 2. Пролистайте  $\left[\begin{matrix} 1 \\ 0 \end{matrix}\right]$  до опции переадресации звонков, которую вы хотите включить, (Переадр.зв-ка / Занято / Нет ответа), и нажмите OK.
- 3. Нажмите OK, чтобы выбрать Включить.
- 4. Будет производиться набор номера выбранной услуги.
- 5. После набора номера нажмите  $\sqrt{3}$  для возврата в режим ожидания.

Когда эта функция включена (в зависимости от установленной опции переадресации звонков), входящие звонки будут переадресовываться на выбранный вами номер.

# Услуги сети по повездника в первой как и по

#### Выключение переадресации звонков

- 1. Нажмите  $\boxed{\text{F}}$ , пролистайте  $\boxed{\frac{1}{2}}$  до Услуги сети и нажмите ОК.
- 2. Пролистайте  $\begin{pmatrix} 1 \\ 2 \end{pmatrix}$  до опции переадресации звонков, которую вы хотите выключить, (Переадр.зв-ка / Занято / Нет ответа), и нажмите OK.
- 3. Пролистайте  $\left(\frac{3}{5}\right)$  до Выключить и нажмите ОК для подтверждения.
- 4. Будет производиться набор номера выбранной услуги.
- <span id="page-44-0"></span>5. После набора номера, нажмите  $\sqrt{2}$  для возврата в режим ожидания.

### Голосовая почта

Эта функция позволяет абоненту оставить голосовое сообщение, когда вы недоступны или не хотите отвечать на звонок. Наличие этой функции зависит от страны и вашего тарифного плана. Часто за прослушивание сообщений взимается плата, потому что они хранятся в сети, а не в трубке. Обратитесь к вашему оператору для получения более подробной информации об этой функции.

#### Настройка номера голосовой почты

- 1. Нажмите  $\boxed{\text{F}}$ , пролистайте  $\binom{?}{?}$  до Услуги сети и нажмите ОК, затем пролистайте  $\binom{?}{?}$  до Голос. почта и нажмите OK.
- 2. Пролистайте  $\left(\frac{3}{8}\right)$  до Голос. почта 1 или Голос. почта 2 и нажмите ОК.
- **3. Пролистайте [4] до Настройки и нажмите ОК.**
- 4. Измените номер голосовой почты и нажмите OK.

#### Включение голосовой почты

- 1. Нажмите  $\boxed{\overline{\phantom{x}}}$ , пролистайте  $\boxed{\overline{\phantom{x}}}$  до Услуги сети и нажмите ОК, затем пролистайте  $\boxed{\overline{\phantom{x}}}$  до Голос. почта и нажмите OK.
- 2. Пролистайте  $\begin{bmatrix} 1 \\ 0 \end{bmatrix}$  до Голос. почта 1 или Голос. почта 2 и нажмите ОК.
- 3. Пролистайте  $\begin{bmatrix} \frac{1}{x} \end{bmatrix}$  до Включить и нажмите ОК.
- 4. Будет производиться набор номера услуги голосовой почты.
- <span id="page-44-1"></span>5. После набора номер нажмите  $\sqrt{z}$  для возврата в режим ожидания.

### Возврат звонка

#### Настройки

- 1. Нажмите  $\boxed{\text{F}}$ , пролистайте  $\binom{3}{3}$  до Услуги сети и нажмите ОК, затем пролистайте  $\binom{3}{3}$  до Возвр.звонка и нажмите OK.
- 2. Выберите  $\begin{bmatrix} \frac{\pi}{2} \end{bmatrix}$  Настройки и нажмите ОК.
- 3. Введите требуемый номер для возврата звонка и нажмите OK.

# <sub>RU</sub> в Услуги сети

#### Включение возврата звонка

- 1. Нажмите  $\boxed{m}$ , пролистайте  $\boxed{\frac{a}{2}}$  до Услуги сети и нажмите ОК, затем пролистайте  $\boxed{\frac{a}{2}}$  до Возвр.звонка и нажмите OK.
- 2. Нажмите OK, чтобы выбрать Включить.
- 3. Будет производиться набор номера выбранной услуги.
- 4. После набора номера нажмите  $\sqrt{2}$  для возврата в режим ожидания.

# Отмена возврата звонка

### Настройка

- 1. Нажмите  $\boxed{m}$ , пролистайте  $\boxed{\frac{1}{s}}$  до Услуги сети и нажмите ОК, затем пролистайте  $\boxed{\frac{1}{s}}$  до Отм. возв.зв. и нажмите OK.
- 2. Пролистайте  $\begin{bmatrix} \overline{x} \\ y \end{bmatrix}$  до Настройки и нажмите ОК.
- 3. Введите требуемый номер для отмены возврата звонка и нажмите OK.

#### Включение отмены возврата звонка

- 1. Нажмите  $\overline{\hspace{-.15cm}T}$ , пролистайте  $\left[\frac{1}{s}\right]$  до Услуги сети и нажмите ОК, затем пролистайте  $\left[\frac{s}{s}\right]$  до Отм. возв.зв. и нажмите OK.
- 2. Нажмите OK, чтобы выбрать Включить.
- 3. Будет производиться набор номера выбранной услуги.
- <span id="page-45-1"></span>4. После набора номера нажмите  $\sqrt{z}$  для возврата в режим ожидания.

# <span id="page-45-0"></span>Приостановление действия идентификатора

### Настройка

- 1. Нажмите  $\boxed{\text{F}}$ , пролистайте  $\boxed{\text{s}}$  до Услуги сети и нажмите ОК, затем пролистайте  $\boxed{\text{s}}$  до Приост. иден. и нажмите OK.
- 2. Пролистайте  $\begin{bmatrix} 1 \\ 1 \end{bmatrix}$  до Настройки и нажмите ОК.
- 3. Введите требуемый номер для приостановления действия идентификатора и нажмите OK.

#### Включение приостановления действия идентификатора

- 1. Нажмите  $\boxed{\text{m}}$ , пролистайте  $\binom{3}{5}$  до Услуги сети и нажмите ОК, затем пролистайте  $\binom{3}{5}$  до Приост. иден. и нажмите OK.
- 2. Нажмите OK, чтобы выбрать Включить.
- 3. Будет производиться набор номера выбранной услуги.
- 4. После набора номера нажмите  $\sqrt{2}$  для возврата в режим ожидания.

# Услуги сети по повездника в первой какедоники

Выключение приостановления действия идентификатора

- 1. Нажмите  $\overline{\hspace{-.15cm}T}$ , выберите  $\overline{\hspace{-.15cm}t}$  Услуги. сети и нажмите ОК, выберите  $\overline{\hspace{-.15cm}t}$  Приост. иден. и нажмите OK.
- 2. Выберите  $\left(\frac{1}{2}\right)$  Выключить и нажмите ОК для подтверждения.
- 3. Будет производиться набор выбранной услуги.
- 4. После набора номера нажмите  $\sqrt{z}$  для возврата в режим ожидания.

# <span id="page-47-0"></span>RU **Устранение неполадок**

# Устранение неполадок телефона

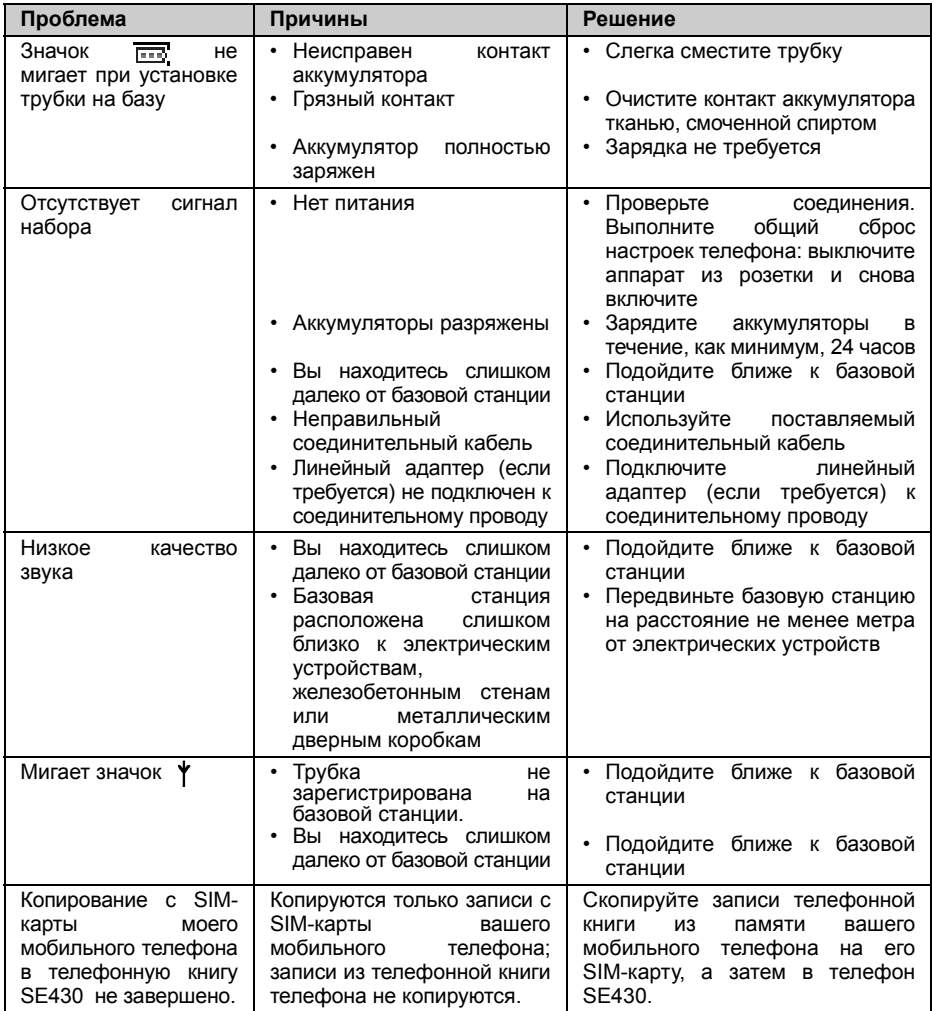

# Устранение неполадок и первер

<span id="page-48-0"></span>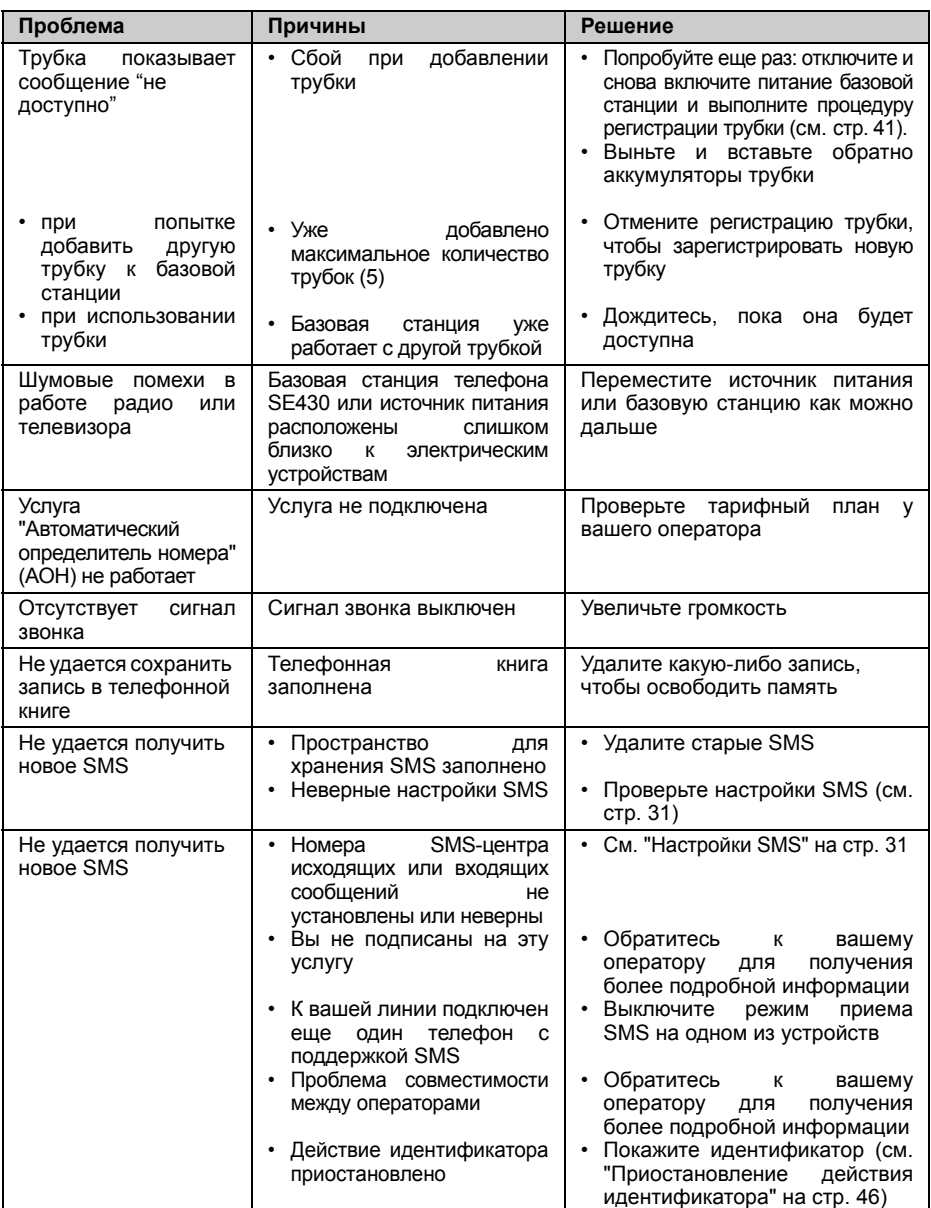

# <span id="page-49-0"></span><sub>RU</sub> Информация

# Электрические, магнитные и электромагнитные поля ("EMF")

- 1. Philips Royal Electronics производит и продает множество потребительских товаров, которые обычно (как и любые электроприборы) излучают и принимают электромагнитные сигналы.
- 2. Один из основных принципов компании Philips заключается в принятии всех необходимых профилактических мер для охраны здоровья и безопасности при использовании наших чтобы соответствовать всем применимым законным требованиям и электромагнитным стандартам, действующим на момент изготовления товаров.
- 3. Продукция Philips безопасна для здоровья.
- 4. Philips подтверждает, что при надлежащей эксплуатации товары компании не причиняют вреда здоровью, о чем свидетельствуют современные научные сведения.
- <span id="page-49-1"></span>5. Philips принимает активное участие в разработке международных электромагнитных стандартов и стандартов безопасности, позволяя предвидеть дальнейшие разработки в<br>области стандартизации и внедрять их в свои товары на ранней стадии.

## Соответствие

Заявление о соответствии можно прочитать на веб-сайте: www.p4c.philips.com.

<span id="page-49-2"></span>Philips Consumer Flectronics, BLC P&ACC, заявляет, что SE430x соответствует основным тpeбoвaниям и дpyгим oтнocящимcя к нeмy cтaндapтaм диpeктивы 1999/5/EC

# Утилизация и переработка

#### Инструкции по утилизации отслужившего оборудования

Директива WEEE (Утилизация электрического и электронного оборудования: 2002/96/EC) была принята для обеспечения утилизации всех товаров с использованием лучших имеющихся методов переработки и восстановления в целях охраны здоровья человека и окружающей среды.

Данное изделие сконструировано и изготовлено из высококачественных материалов и компонентов, которые подлежат переработке и вторичному использованию.

Не утилизируйте отслужившее оборудование вместе с общими бытовыми отходами. Для утилизации электрических и электронных изделий необходимо ознакомиться с правилами местной отдельной системы сбора отходов:

Используйте один из следующих способов утилизации:

- 1. Утилизируйте целый товар (включая кабели, штепсели и аксессуары) в местах, предназначенных для утилизации электрического и электронного оборудования.
- 2. Если вы купили новый товар, верните старый (в целостности) продавцу. В соответствии с директивой WEEE продавец должен принять его.

Philips помечает упаковку стандартными символами, разработанными для продвижения переработки и надлежащей утилизации возможных отходов.

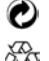

Сделан финансовый вклад в соответствующую национальную систему восстановления и переработки.

Упаковочный материал, помеченный этим значком, подлежит вторичной переработке.

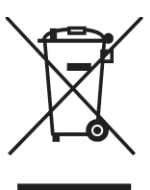

# Указатель **Персии в Персии в Персии в Персии в Персии**

<span id="page-50-0"></span>Часы и буд. [33](#page-32-1) [Черновики](#page-29-1) 30 [Режим](#page-36-1) "няня" 37 Режим [громкоговорителя](#page-17-2) 18 Режим [конференции](#page-42-1) 43 Режим [набора](#page-37-1) 38 Режим [ожидания](#page-13-0) 14 [Редактирование](#page-29-2) черновика сообщения 30 [Редактирование](#page-21-0) телефонной книги 22 [Регистрация](#page-40-1) 41 1- й [звонок](#page-31-0) 32 [SMS 27](#page-26-2) SMS-[центр](#page-31-1) 32 [Язык](#page-35-2) 36 Дата и [время](#page-32-3) 33 [Детский](#page-38-0) звонок 39 [Дополнительные](#page-37-2) настройки 38 Завершение вызова 14, [18](#page-17-3) Звук [кнопок](#page-34-1) 35 [Значки](#page-7-0) 8 [Сброс](#page-41-0) 42 Сигнал [SMS 35](#page-34-2) Сигнал [будильника](#page-32-4) 33 [Символы](#page-7-1) 8 Совершение звонка 14 [Соответствие](#page-49-1) 50 [Сохранение](#page-20-1) контакта 21 [Сохранение](#page-24-1) списка звонков 25 [Сохранение](#page-25-0) списка повторного набора 26 Список [звонков](#page-24-2) 25 Список [повторного](#page-24-3) набора 25 [Шумовая](#page-48-0) помеха 49 [Автоматический](#page-19-1) определитель номера 20 [Автоматический](#page-35-3) ответ 36 [Автоматический](#page-42-2) префикс 43 [Автоматическое](#page-35-4) завершение 36 [Аксессуары](#page-4-1) 5 Громкость раковины [телефонной](#page-17-4) трубки 18 Громкость [громкоговорителя](#page-18-0) 19 [Громкость](#page-33-1) звонка 34 [Главный](#page-41-1) PIN-код 42 [Голосовая](#page-44-0) почта 45 Время [ответа](#page-37-3) 38

Ввод текста и [номера](#page-14-1) 15 [Включение](#page-17-5) звука трубки 18 [Возврат](#page-44-1) звонка 45 [Входящие](#page-27-0) 28 [Входящий](#page-31-2) номер 32 [Вызов](#page-13-1) 14 [Кнопки](#page-6-0) трубки 7 Код [региона](#page-38-1) 39 [Конференц](#page-19-2) -вызов 20 [Копирование](#page-22-0) телефонной книги с SIM-карты 23 [Базовая](#page-8-2) станция 9 Безусловная [переадресация](#page-43-1) звонка 44 Блокировка / [разблокировка](#page-13-0) клавиатуры 14 [Будильник](#page-32-2) 33 [Индикатор](#page-14-2) событий 15 [Интерком](#page-18-1) 19 Имя [трубки](#page-35-5) 36 [Исходящий](#page-30-2) номер 31 [Навигация](#page-9-0) по меню 10 [Написание](#page-26-3) и отправка нового SMS 27 [Настройки](#page-30-3) SMS 31 [Настройки](#page-42-3) для страны 43 [Ожидание](#page-19-3) вызова 20 [Ограничение](#page-38-1) звонков 39 [Онлайновая](#page-3-4) справка 4 [Основные](#page-10-1) операции 11 Ответ в режиме ["handsfree" 18](#page-17-6) Ответ на [SMS 29](#page-28-0) Ответ на звонок 14, [18](#page-17-7) [Отключение](#page-17-8) звука трубки 18 Отмена [регистрации](#page-40-2) 41 Прием [SMS 31](#page-30-4) [Приостановление](#page-45-1) действия идентификатора 46 Память с прямым [доступом](#page-22-1) 23 [Переадресация](#page-43-2) звонка 44 [Переадресация](#page-43-3) звонка,<br>когда занято 44 [Переадресация](#page-43-4) звонка, когда нет ответа 44 Передача [телефонной](#page-23-0) книги 24 [Пересылка](#page-28-1) SMS 29 [Персональные](#page-33-2) установки 34

[Подсветка](#page-14-3) 15 [Мелодия](#page-34-3) группы 35 [Мелодия](#page-33-3) звонка 34 Уровень заряда [аккумулятора](#page-12-0) 13 [Удаление](#page-28-2) SMS 29 [Удаление](#page-24-4) списка звонков 25 Удаление списка [повторного](#page-25-1) набора 26 Удаление [телефонной](#page-21-1) книги 22 [Услуги](#page-43-5) сети 44 Утилизация и [переработка](#page-49-2) 50 [Трубка](#page-5-2) 6 [Телефонная](#page-20-2) книга 21

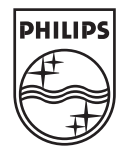

Specifications are subject to change without notice.<br>19 Trademarks are the property of Koninklijke Philips Electronics N.V. Or their respective owners.<br>2006 © Koninklijke Philips Electronics N.V. All rights reserved.

www.philips.com

3111 285 27173

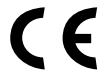

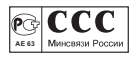